# **Методичні рекомендації щодо заповнення митної декларації на товари при їх поміщенні у митний режим транзиту на умовах Конвенції про процедуру спільного транзиту**

# **1. РОБОТА З СИСТЕМОЮ NCTS**

# **1.1. Вхід в систему**

Транзитна декларація відповідно до положень Конвенції про процедуру спільного транзиту (далі – Конвенція) може бути подана через Портал трейдера. Для подання такої транзитної декларації необхідно здійснити вхід в Портал трейдера. Для цього треба ввести логін, пароль та ідентифікаційний номер «TIN» суб'єкта процедури та натиснути кнопку «Enter».

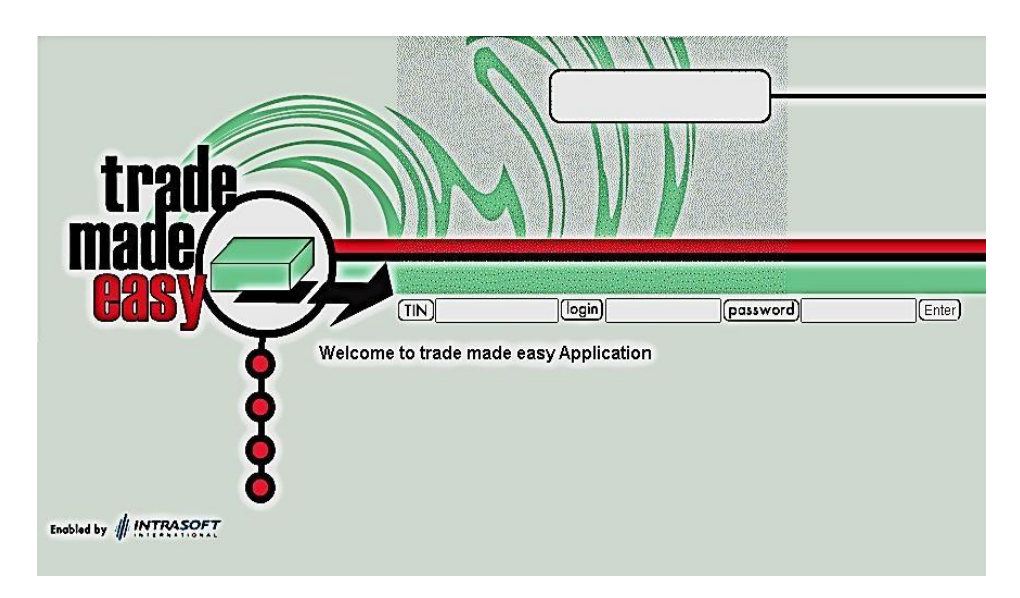

Портал трейдера для поміщення товарів під процедуру спільного транзиту розміщено за посиланням<https://commontransit.customs.gov.ua/trader/>

Ідентифікаційний номер суб'єкта процедури, має бути завчасно отриманий відповідно до статті 455 Митного кодексу України та [Порядку](https://zakon.rada.gov.ua/laws/show/z0807-15#n138) [обліку осіб, які](https://zakon.rada.gov.ua/laws/show/z0807-15#n138)  [під час провадження своєї діяльності є учасниками відносин, що регулюються](https://zakon.rada.gov.ua/laws/show/z0807-15#n138)  [законодавством України з питань митної справи,](https://zakon.rada.gov.ua/laws/show/z0807-15#n138) затвердженого наказом Міністерства фінансів України від 15.06.2015 № 552.

Подання Заяви для взяття на облік учасника ЗЕД може здійснюватися в паперовій формі або в електронному вигляді з використанням спеціалізованого програмного забезпечення чи через Єдиний державний інформаційний вебпортал «Єдине вікно для міжнародної торгівлі» (для нерезидента заява на облік може подаватись митним брокером):

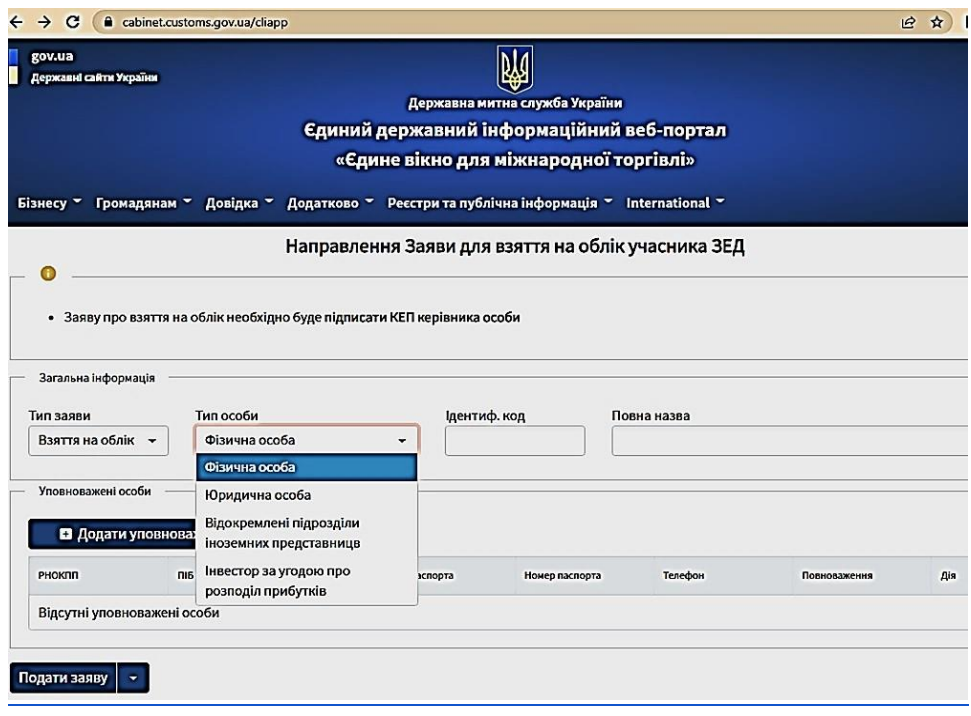

Ознайомитися з більш детальною інформацією щодо реєстрації нерезидентів можна на офіційному вебпорталі Державної митної служби України [\(Реєстрація](https://customs.gov.ua/oblik-nerezidentiv#scrollTop=0) [нерезидентів\)](https://customs.gov.ua/oblik-nerezidentiv#scrollTop=0) як українською, так і англійською мовами.

На офіційному вебпорталі Державної митної служби України у підрозділі «Методичні та навчальні матеріали» розділу [«Спільний транзит \(NCTS\)»](https://customs.gov.ua/rezhim-spilnogo-tranzitu-ncts) розміщено англомовні рекомендації щодо алгоритму застосування суб'єктами процедури-нерезидентами гарантій, виданих іноземними фінансовими установами для поміщення товарів під процедуру спільного транзиту в митних органах України [\(UA\\_NCTS\\_Business\\_Guidelines\\_Foreign\\_Guarantees\\_01-03-](https://customs.gov.ua/web/content/7836?unique=950fc1cf1faba487f723d50de758a2880fb167c4&download=true) [2023\)](https://customs.gov.ua/web/content/7836?unique=950fc1cf1faba487f723d50de758a2880fb167c4&download=true).

Держмитслужба веде централізований облік осіб, які під час провадження своєї діяльності є учасниками відносин, що регулюються законодавством України з питань митної справи та щомісячно оприлюднює відповідний Реєстр у формі відкритих даних на [офіційному вебпорталі](https://cabinet.customs.gov.ua/reestr_cli) [Держмитслужби:](https://cabinet.customs.gov.ua/reestr_cli)

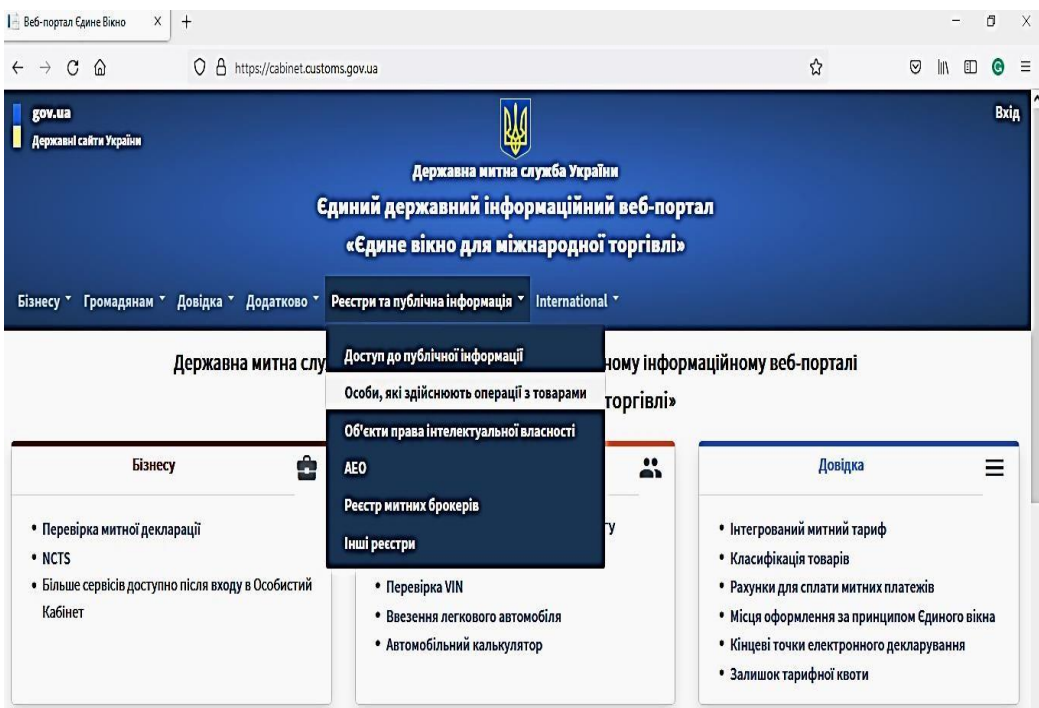

Держмитслужба надає всім відкритий та безоплатний доступ до даних такого Реєстру. Оприлюднена інформація є офіційним підтвердженням факту перебування або не перебування особи на централізованому обліку в митних органах України, і не потребує окремого та/або додаткового засвідчення:

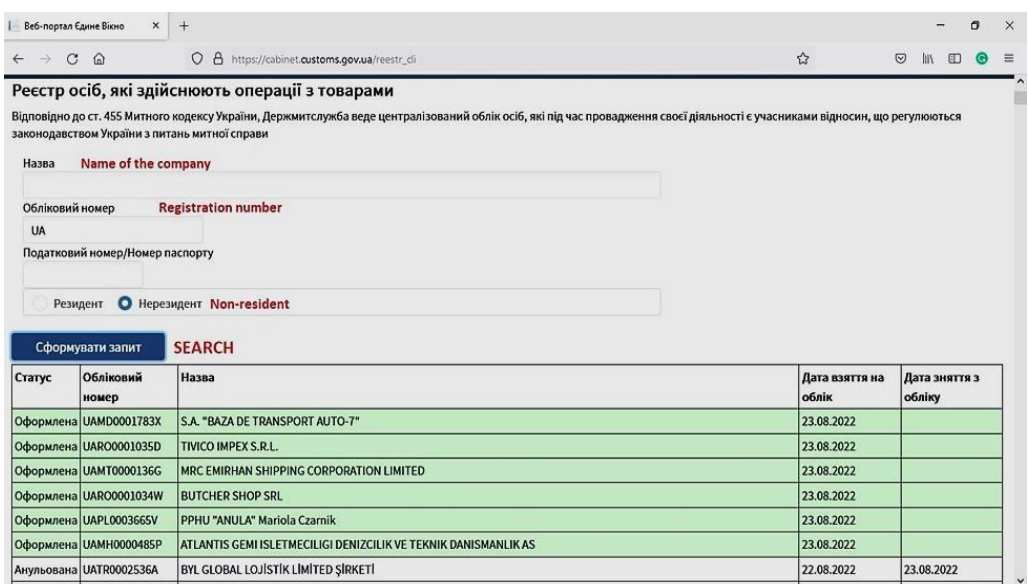

Відповідно до підпункту шостого пункту 9-12 розділу ХХІ Митного кодексу України, на період до припинення чи скасування воєнного, надзвичайного стану на території України, перебування на обліку в митних органах України осібнерезидентів не вимагається. Проте **для отримання реквізитів, необхідних для доступу до Портала трейдера та подання декларацій відповідно до Конвенції про процедуру спільного транзиту, такий облік є необхідним**.

Для отримання первинного логіна та пароля для роботи з NCTS необхідно використовувати відповідний фунціонал [Особистого кабінета](https://cabinet.customs.gov.ua/nctslogincreate) на веб-порталі «Єдине вікно для міжнародної торгівлі»

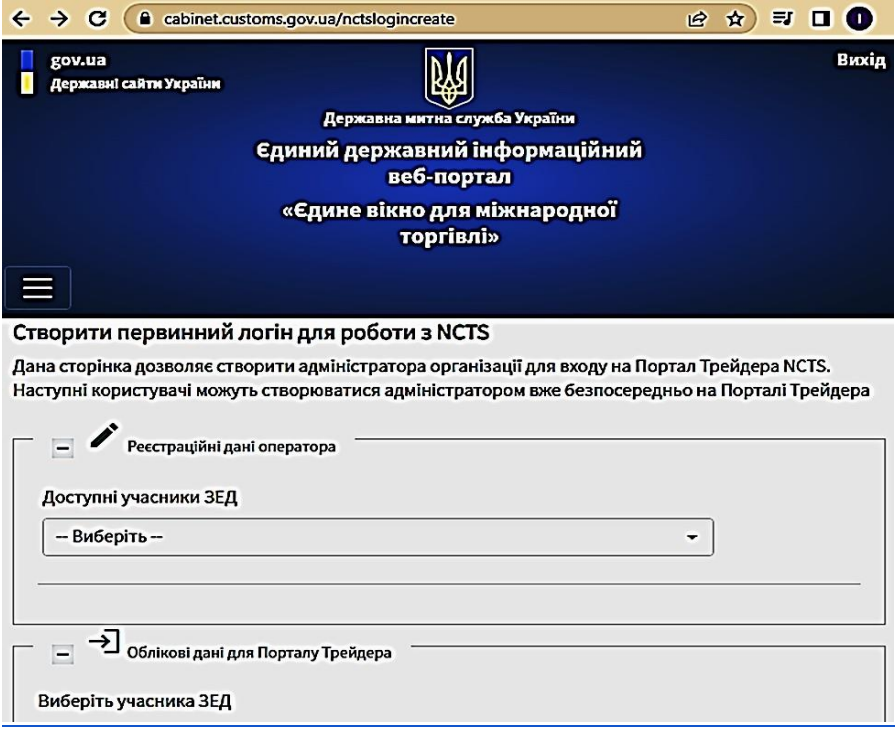

# **1.2. Створення нової декларації**

Для створення нової декларації необхідно здійснити такі дії:

- 1. Натиснути кнопку **«Суб'єкт»**;
- 2. Натиснути кнопку **«Суб'єкт в місці відправлення»**;
- 3. Натиснути кнопку **«Декларація»**;
- 4. Натиснути кнопку **«Створити нову»**.

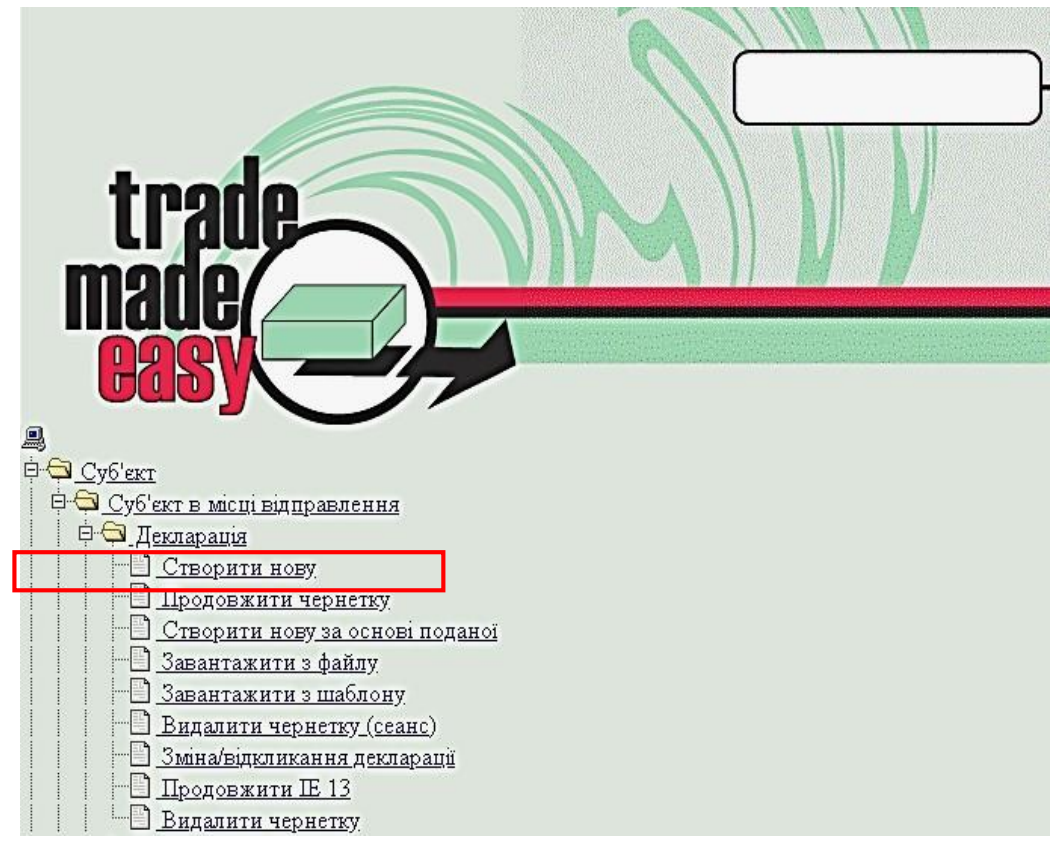

# **1.3. Пошук декларації**

Для пошуку декларації необхідно здійснити такі дії:

- 1. Натиснути кнопку **«Суб'єкт»**;
- 2. Натиснути кнопку **«Суб'єкт в місці відправлення»**;
- 3. Натиснути кнопку **«Управління декларацією»**;
- 4. Натиснути кнопку **«Простий пошук»** або **«Розширений пошук»**.

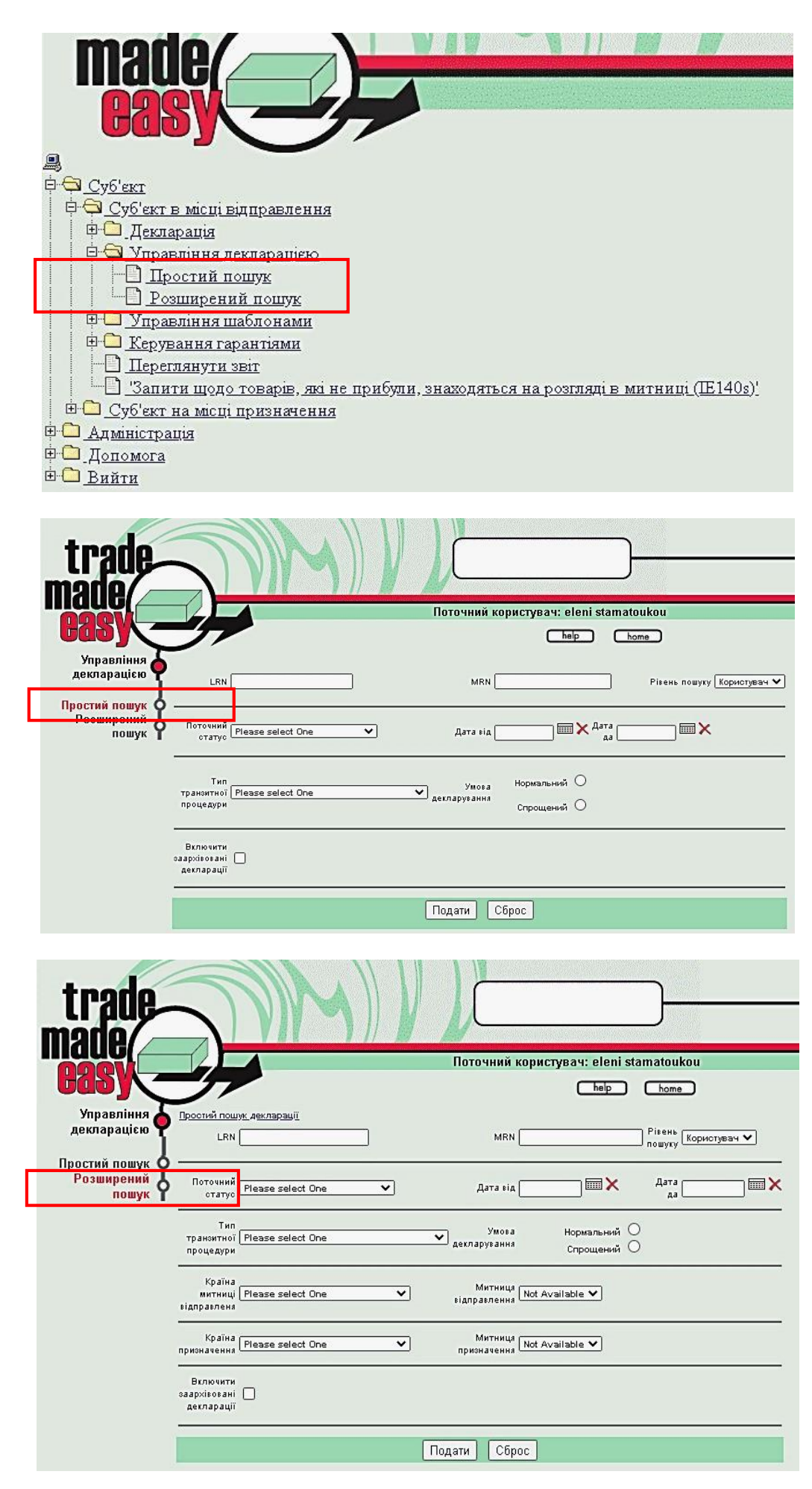

Функціонал «простого» та «розширеного» пошуку дозволяє отримати не тільки дані однієї транзитної декларації (із відповідними **LRN** та/або **MRN**), але й перелік декларацій, що відповідають обраним критеріям.

Наприклад, так виглядає результат пошуку декларацій на конкретну дату – 01.09.2022. Особливу увагу слід звернути на відображення статусів декларацій, відповідні коди якого наведені в класифікаторі на останній сторінці цих рекомендацій.

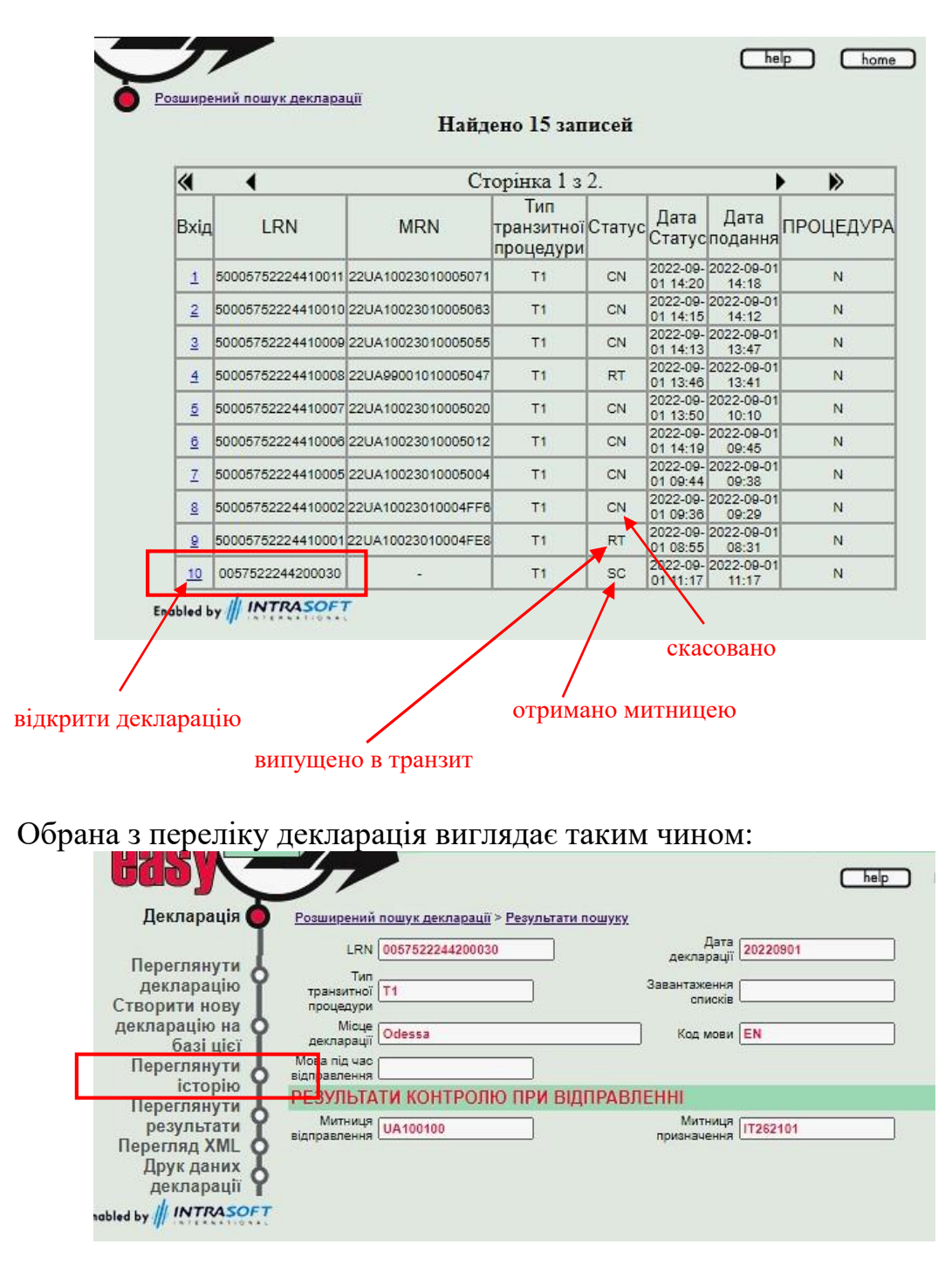

*Зверніть увагу! У цьому вікні відображаються функції залежно від поточного статусу декларації. При зміні статусу також змінюється відповідний функціонал*

Серед функцій, доступних у цьому вікні, є можливість «переглянути історію» декларації, обраної в попередньому розділі застосунку:

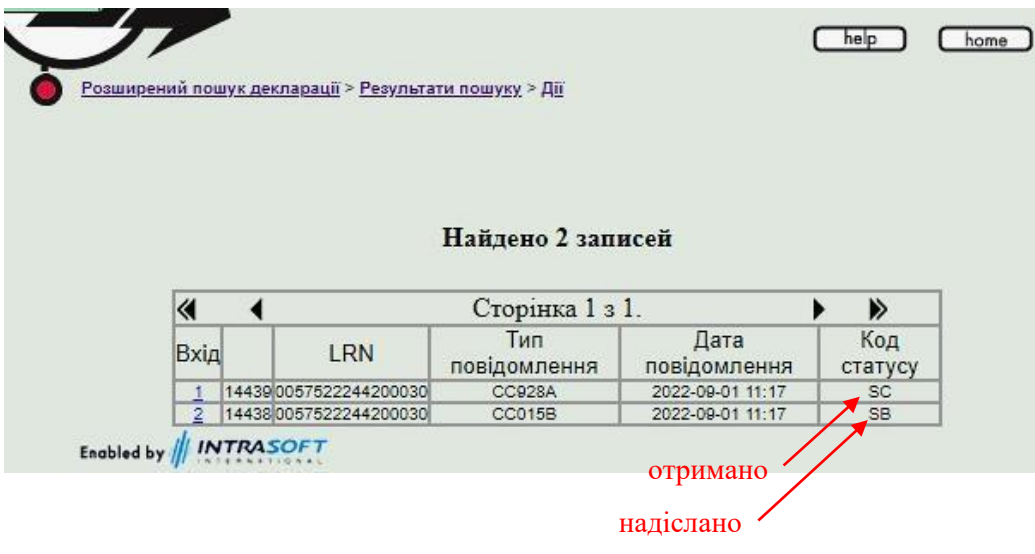

Коди «**SB»** та «**SC»** мають технічний характер та свідчать відповідно про направлення декларації та її отримання митницею (у вигляді повідомлення IE015) в NCTS. Декларація може не отримати статус «**SC**», якщо внаслідок помилок її було «відхилено» NCTS. Такій декларації присвоюється статус «**RJ**» (Rejected).

З юридичної точки зору декларація вважається поданою тоді, коли вона приймається митницею (статус «**AC**» Accepted – Прийнято). Для цього перевізник обов'язково має пред'явити митниці товари та документи, повідомити відповідний **LRN** декларації.

До того, як транзитна декларація буде прийнята та їй буде присвоєно **MRN**, декларант може коригувати декларацію (вносити зміни до неї) або подати нову виправлену декларацію, якій буде присвоєно новий номер LRN.

*Зверніть увагу! Транзитна декларація вважається такою, що не надсилалася, якщо товари не були пред'явлені митниці протягом 30 днів з дати, коли декларація надійшла в національний застосунок NCTS*

### **1.4. Зміна/відкликання декларації**

Для **зміни/відкликання** декларації необхідно здійснити такі дії:

- 1. Натиснути кнопку **«Суб'єкт»**;
- 2. Натиснути кнопку **«Суб'єкт в місці відправлення»**;
- 3. Натиснути кнопку **«Декларація»**;
- 4. Натиснути кнопку **«Зміна/відкликання декларації»**;

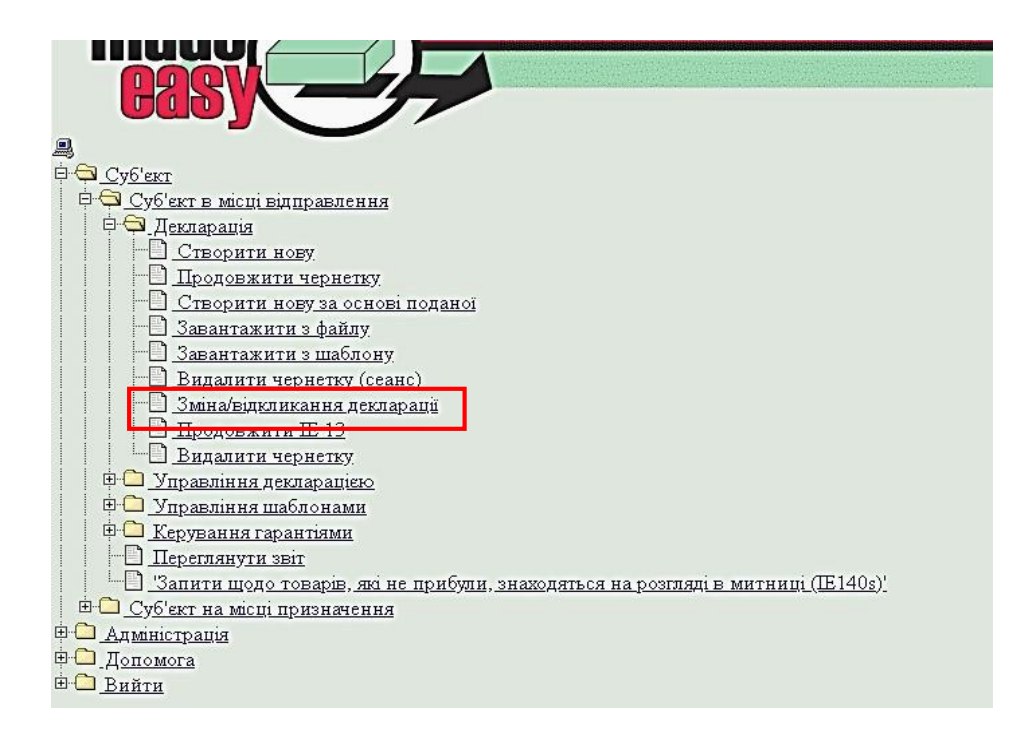

#### 5. Вибрати декларацію зі списку.

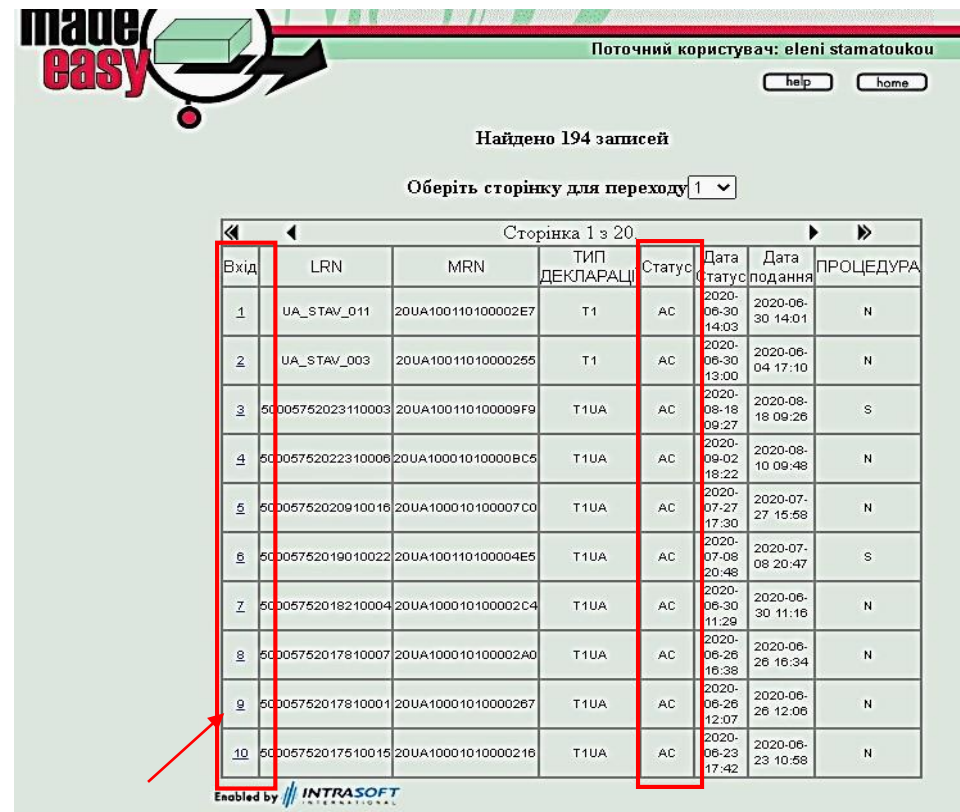

*Зверніть увагу! У наведеному переліку наявні лише декларації із статусом «AC» (прийняті митницею). Якщо митниця отримує повідомлення із заявою на відкликання (скасування) декларації її статус автоматично змінюється на «CR» (під запитом на скасування). Цей статус декларації зберігається до моменту прийняття митницею відповідного рішення.*

*Слід зазначити, що застосунок не блокує подання нових заяв на відкликання (скасування) декларації до прийняття рішення митницею.* 

*Так, приміром, виглядає «історія» декларації, яку було визнано недійсною (скасовано) лише після третьої відповідної заяви в митницю відправлення:*

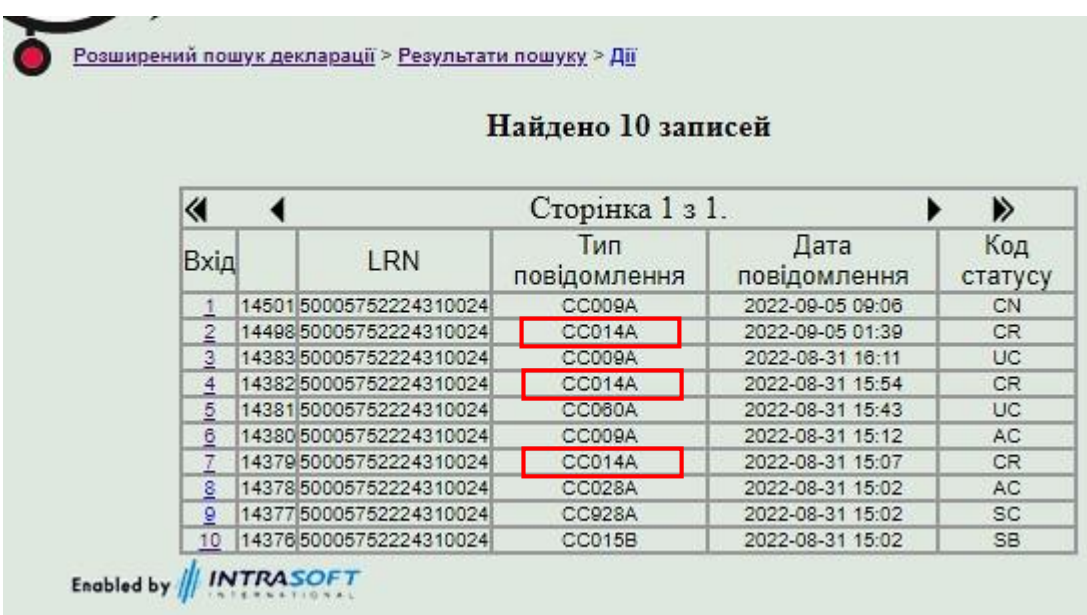

6. Після отримання результатів пошуку декларації, треба вибрати зі списку ліворуч дію, яку необхідно здійснити.

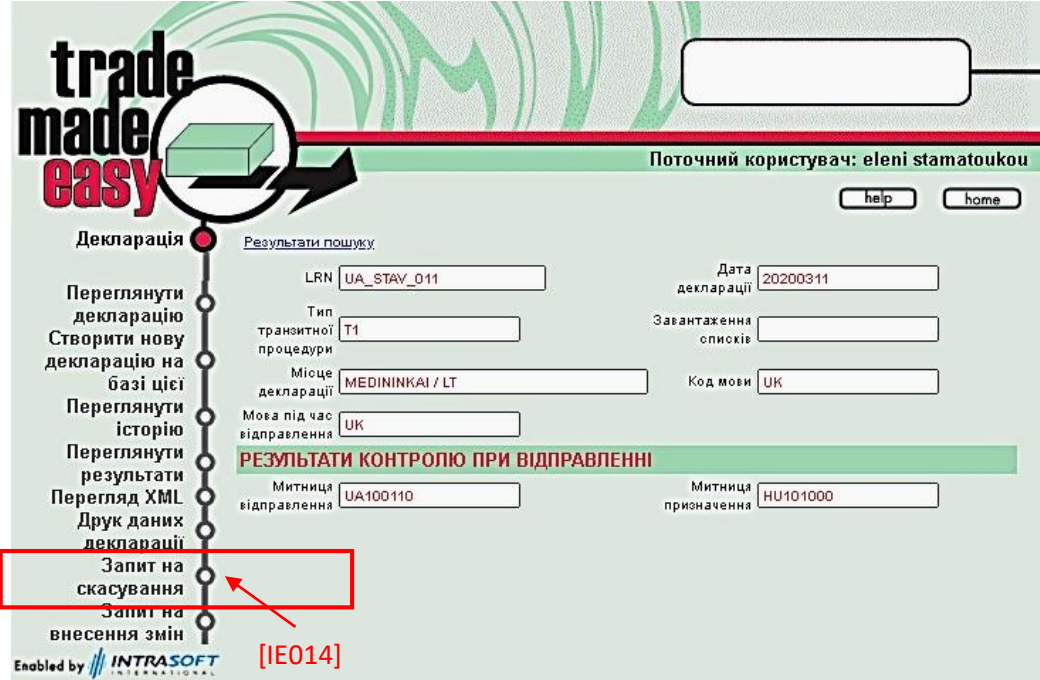

*Зверніть увагу! Пошук декларації для формування електронного повідомлення [IE014] із заявою на відкликання (скасування) можна здійснити також відповідно до розділу 1.3 цих Рекомендацій. Для цього потрібно перейти за посиланнями: «Суб'єкт» → «Суб'єкт в місці відправлення» → «Управління*  *декларацією» → «Простий пошук» або «Розширений пошук» → «Запит на скасування»*

Відомості, зазначені у прийнятій транзитній декларації, можуть бути виправлені або така декларація може бути визнана недійсною (тобто скасованою) у порядку, визначеному Главою III доповнення I Конвенції.

*Зверніть увагу! Транзитна декларація (така що потребує виправлення, помилково або повторно направлена) визнається недійсною (скасовується) за заявою суб'єкта процедури (повідомлення [IE014]). Про визнання декларації недійсною або про відмову у визнанні декларації недійсною митниця інформує суб'єкта процедури повідомленням [IE009]*

Виправлення відомостей транзитної декларації, прийнятої митницею відправлення, відповідно до статті 31 доповнення І Конвенції, здійснюється з дозволу такої митниці. Для отримання дозволу суб'єкт процедури подає в митницю відправлення нову транзитну декларацію у вигляді електронного повідомлення [IE015] та заяву у вигляді електронного повідомлення [IE014] про визнання недійсною транзитної декларації, яка потребує виправлення.

Зазначене повідомлення має містити відомості про MRN та дату прийняття митної декларації, що потребує виправлення та текст з наступною аргументацією:

«*Вважати транзитну декларацію недійсною, у зв'язку з поданням виправленої транзитної декларації з LRN (зазначається номер нової транзитної декларації)*».

Митниця відправлення за результатами розгляду електронного повідомлення [IE014] надсилає засобами NCTS суб'єкту процедури електронне повідомлення [IE009] з рішенням про визнання транзитної декларації недійсною.

До прийняття транзитної декларації митницею відправлення та присвоєння їй **MRN**, декларант може коригувати декларацію (вносити зміни до неї) шляхом направлення повідомлення [IE013] або подати нову виправлену декларацію, якій буде присвоєно новий номер LRN.

Прийнята митницею відправлення митна декларація **може бути визнана недійсною** відповідно до статті 32 доповнення І Конвенції. Для цього суб'єкт процедури подає в митницю відправлення заяву у вигляді електронного повідомлення [IE014] про визнання недійсною транзитної декларації. Зазначене повідомлення має містити відомості про MRN, дату прийняття транзитної декларації, що має бути визнана недійсною, та відповідну аргументацію. У разі запиту на визнання недійсною декларації через оформлення на товари іншої декларації – аргументація має містити відомості про MRN та дату нової транзитної декларації, за якою товари фактично були поміщені під процедуру спільного транзиту, або реквізити іншої декларації, за якою товари були поміщені у інший митний режим.

Митниця відправлення за результатами розгляду електронного повідомлення [IE014] надсилає засобами NCTS суб'єкту процедури електронне повідомлення [IE009] з рішенням про визнання транзитної декларації недійсною.

*Зверніть увагу! Після випуску товарів в транзит декларація може бути визнана недійсною за письмовим зверненням суб'єкта процедури виключно в таких випадках:*

- *(a) товари, що перебувають у вільному обігу на території України, були помилково задекларовані для процедури спільного транзиту, а їх митний статус як українських товарів був підтверджений згодом;*
- *(b) товари були помилково задекларовані у більш ніж одній митній декларації.*

### **1.5. Створення шаблону декларації**

Для створення шаблону декларації необхідно здійснити такі дії:

1. Створити нову декларацію;

2. Після заповнення необхідних даних натиснути кнопку **«Зберегти як шаблон»**.

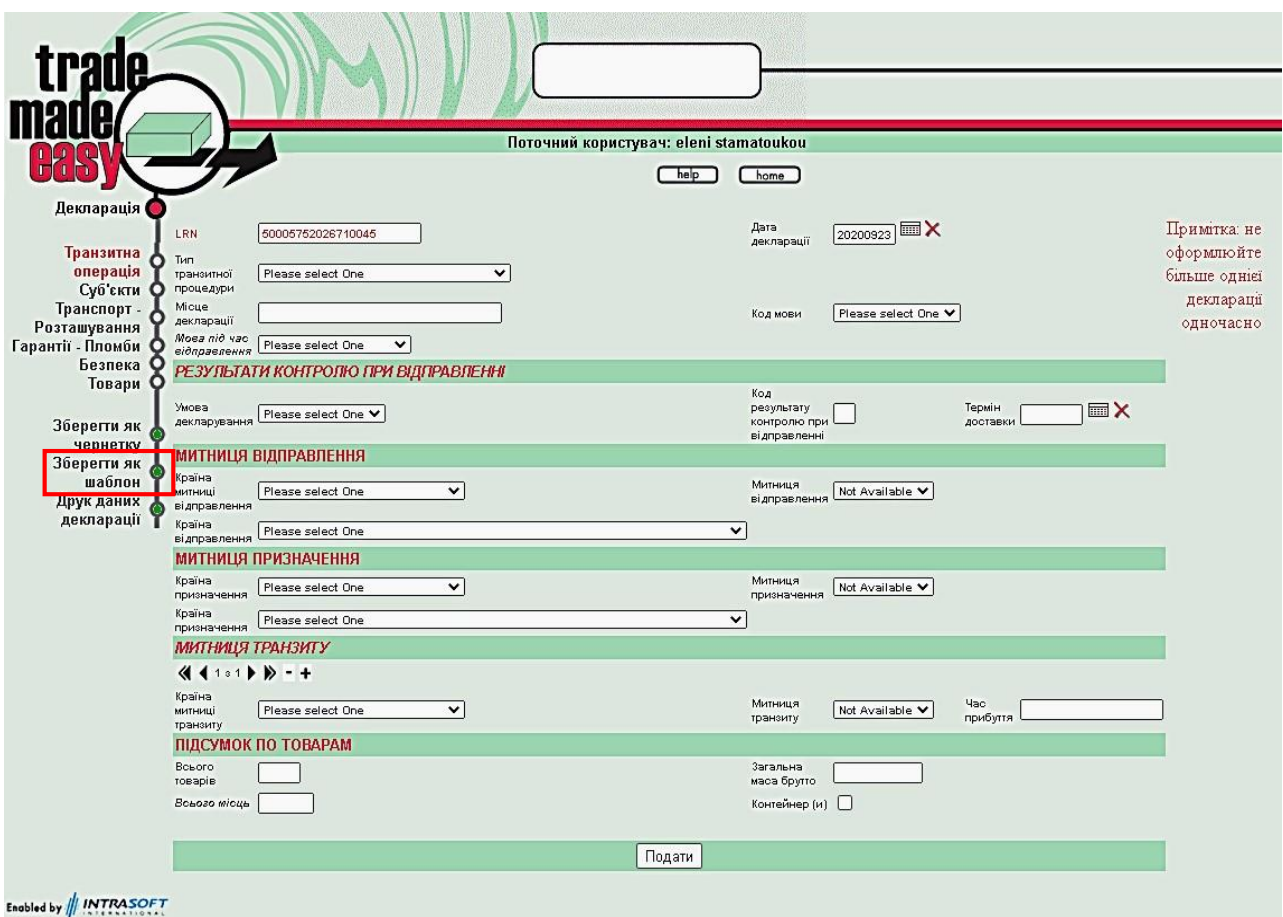

# **1.6. Створення декларації на основі шаблону**

Для створення декларації на основі шаблону необхідно здійснити такі дії:

- 1. Натиснути кнопку **«Суб'єкт»**;
- 2. Натиснути кнопку **«Суб'єкт у місці відправлення»**;
- 3. Натиснути кнопку **«Декларація»**;
- 4. Натиснути кнопку **«Завантажити з шаблону»**.

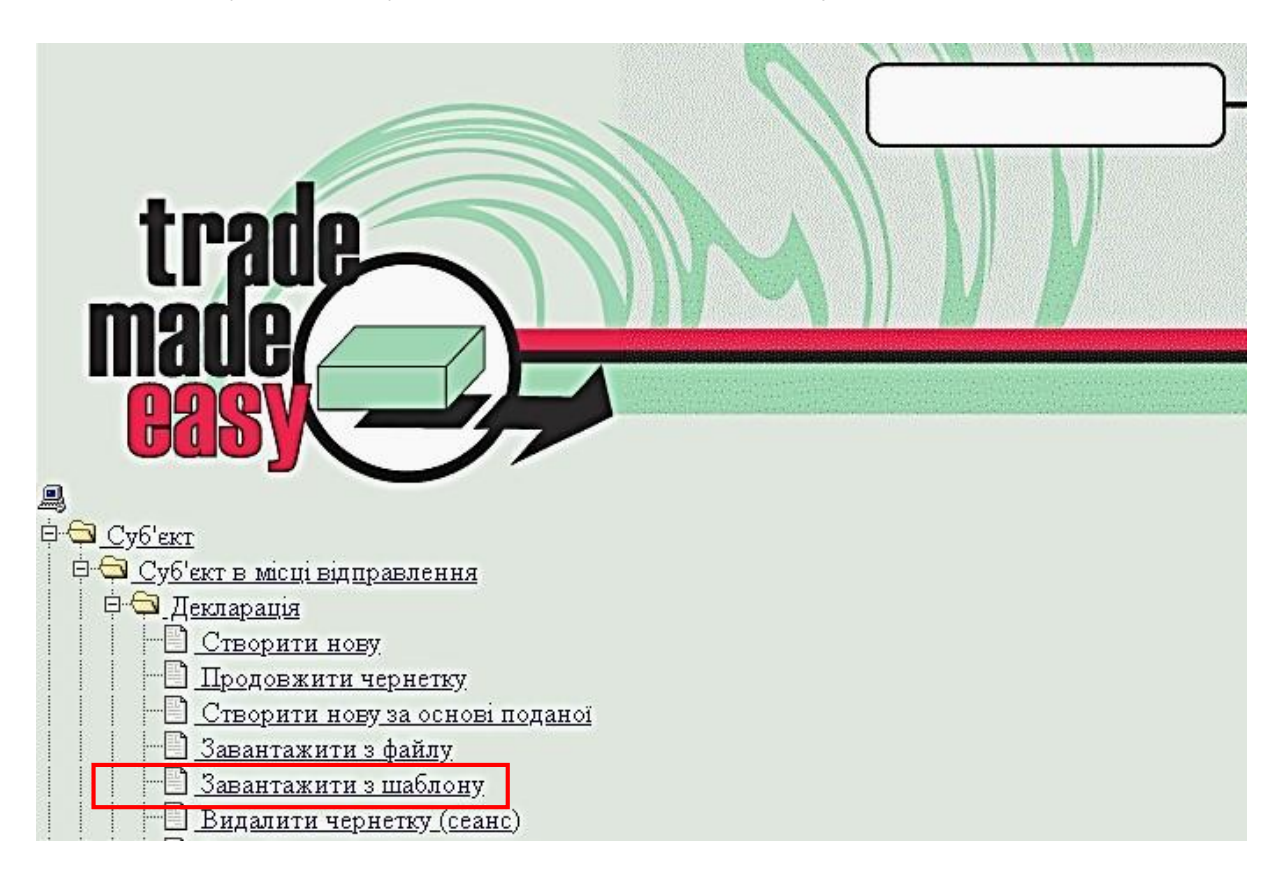

# **1.7. Збереження чернетки декларації**

Для збереження чернетки декларації необхідно здійснити такі дії:

1. Створити нову декларацію;

2. Після заповнення необхідних даних натиснути кнопку **«Зберегти як чернетку»**.

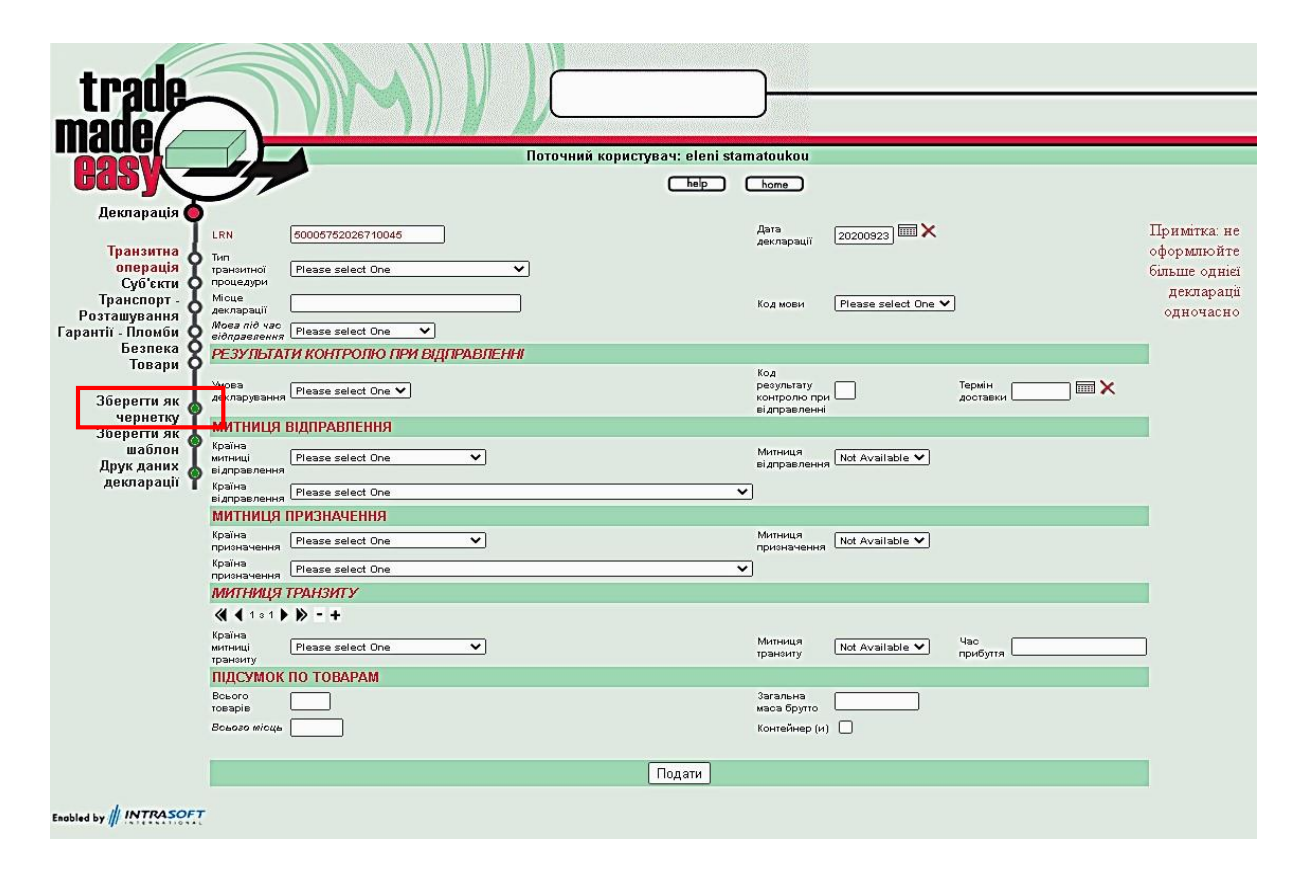

### **1.8. Продовження роботи над чернеткою декларації**

Для продовження роботи над чернеткою декларації необхідно здійснити такі дії:

- 1. Натиснути кнопку **«Суб'єкт»**;
- 2. Натиснути кнопку **«Суб'єкт в місці відправлення»**;
- 3. Натиснути кнопку **«Декларація»**;
- 4. Натиснути кнопку **«Продовжити чернетку»**.

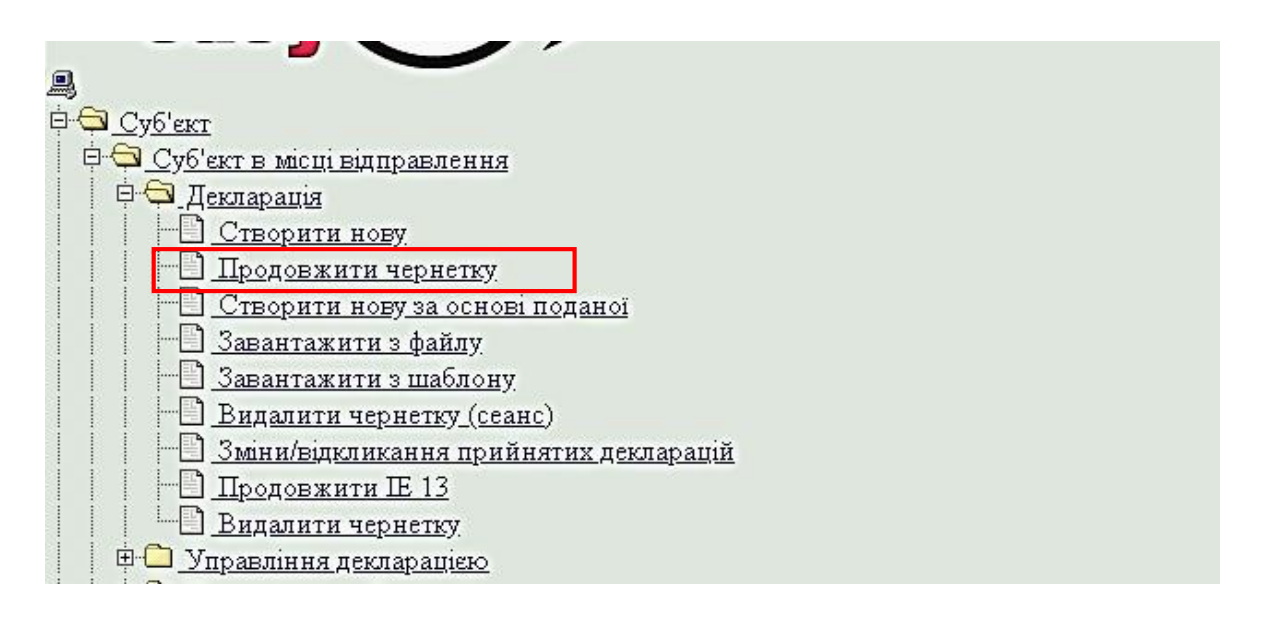

### **1.9. Створення декларації на основі поданої**

Для створення декларації на основі поданої необхідно здійснити такі дії:

- 1. Натиснути кнопку **«Суб'єкт»**;
- 2. Натиснути кнопку **«Суб'єкт в місці відправлення»**;
- 3. Натиснути кнопку **«Декларація»**;
- 4. Натиснути кнопку **«Створити нову на основі поданої»**;

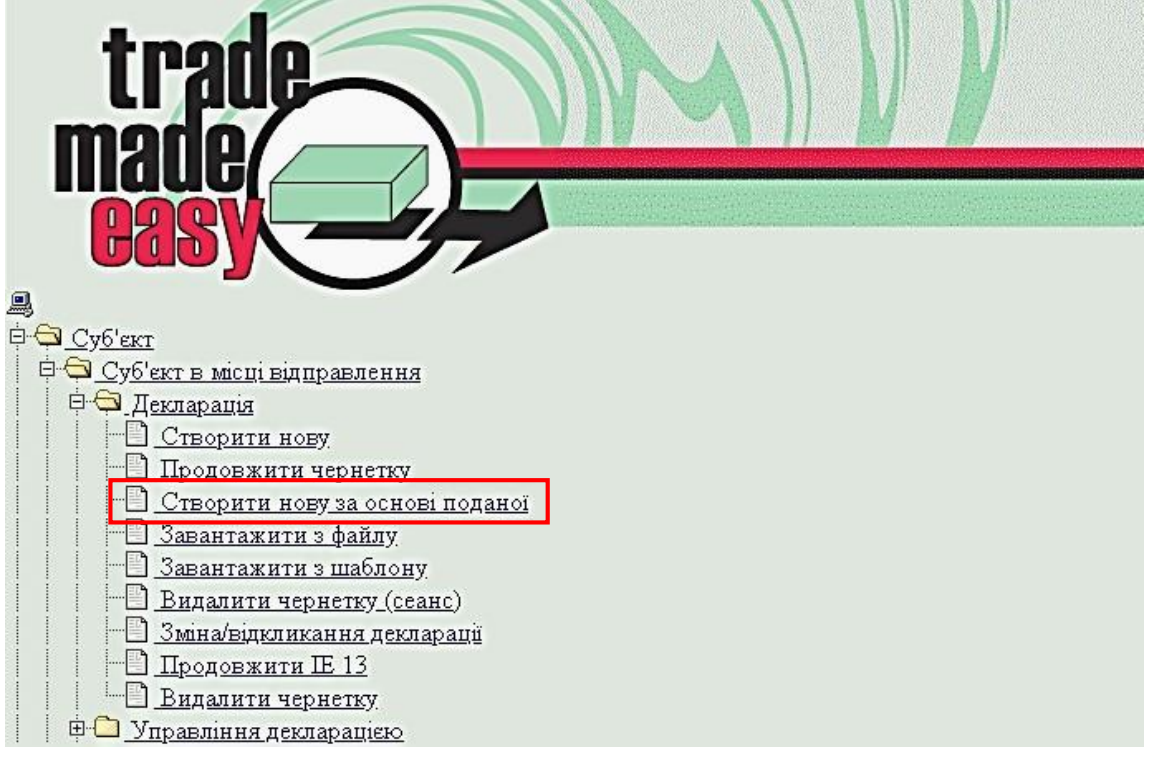

5. Виберіть декларацію зі списку, на основі якої буде створена нова декларація.

| ৰ               | ◀<br>Сторінка 1 з 20. |                                      |                    |        |                             | ▶                      |           |
|-----------------|-----------------------|--------------------------------------|--------------------|--------|-----------------------------|------------------------|-----------|
| Вхід            | <b>LRN</b>            | <b>MRN</b>                           | TMN<br>ІДЕКЛАРАЦІЇ | Статус | Дата                        | Дата<br>Статус подання | ПРОЦЕДУРА |
| $\mathbf{1}$    | UA STAV 011           | 20UA100110100002E7                   | T <sub>1</sub>     | AC     | 2020-<br>06-30<br>14:03     | 2020-06-<br>30 14:01   | N         |
| $\overline{2}$  | UA STAV 003           | 20UA10011010000255                   | T <sub>1</sub>     | AC     | 2020-<br>06-30<br>13:00     | 2020-06-<br>04 17:10   | N         |
| $\overline{3}$  |                       | 50005752023110003 20UA100110100009F9 | T1UA               | AC     | 2020-<br>08-18<br>09:27     | 2020-08-<br>18 09:26   | s         |
| $\overline{4}$  |                       | 5000575202231000620UA10001010000BC5  | T <sub>1</sub> UA  | AC     | 2020-<br>09-02<br>18:22     | 2020-08-<br>10 09:48   | N         |
| 5               |                       | 50005752020910016 20UA100010100007C0 | T <sub>1</sub> UA  | AC.    | 2020-<br>$07 - 27$<br>17:30 | 2020-07-<br>27 15:58   | N         |
| $\underline{6}$ |                       | 5000575201901002220UA100110100004E5  | T1UA               | AC     | 2020-<br>07-08<br>20:48     | 2020-07-<br>08 20:47   | s         |
| Z               |                       | 50005752018210004 20UA100010100002C4 | T <sub>1UA</sub>   | AC     | 2020-<br>06-30<br>11:29     | 2020-06-<br>30 11:16   | N         |
| 8               |                       | 50005752017810007 20UA100010100002A0 | T1UA               | AC     | 2020-<br>06-26<br>16:38     | 2020-06-<br>26 16:34   | N         |
| $\overline{9}$  |                       | 50005752017810001 20UA10001010000267 | T <sub>1</sub> UA  | AC.    | 2020-<br>06-26<br>12:07     | 2020-06-<br>26 12:06   | N         |
| 10              |                       | 50005752017510015 20UA10001010000216 | T <sub>1UA</sub>   | AC     | 2020-<br>06-23<br>17:42     | 2020-06-<br>23 10:58   | N         |

Оберіть сторінку для переходу $\boxed{1-\mathbf{v}}$ 

Enabled by || INTRASOFT

# **2. ЗАПОВНЕННЯ МИТНОЇ ДЕКЛАРАЦІЇ НА ПОРТАЛІ ТРЕЙДЕРА**

За нормою параграфа 4 статті 1 Конвенції транзитні декларації та транзитні документи для цілей процедури спільного транзиту повинні відповідати доповненню ІІІ Конвенції та оформлюватися відповідно до нього. Відповідно до Статті 25 доповнення III Конвенції для заповнення транзитних декларацій за допомогою засобів електронного опрацювання даних застосовуються відомості та структура даних транзитної декларації наведені у додатках A1, A2 і B6 до доповнення III Конвенції.

Починаючи з дат запровадження модернізації «NCTS» (розгортання «NCTS Phase 5» – Компонент 1), застосовуватимуться відомості та структура даних транзитної декларації, наведені у відповідних додатках до доповнення IIIa Конвенції.

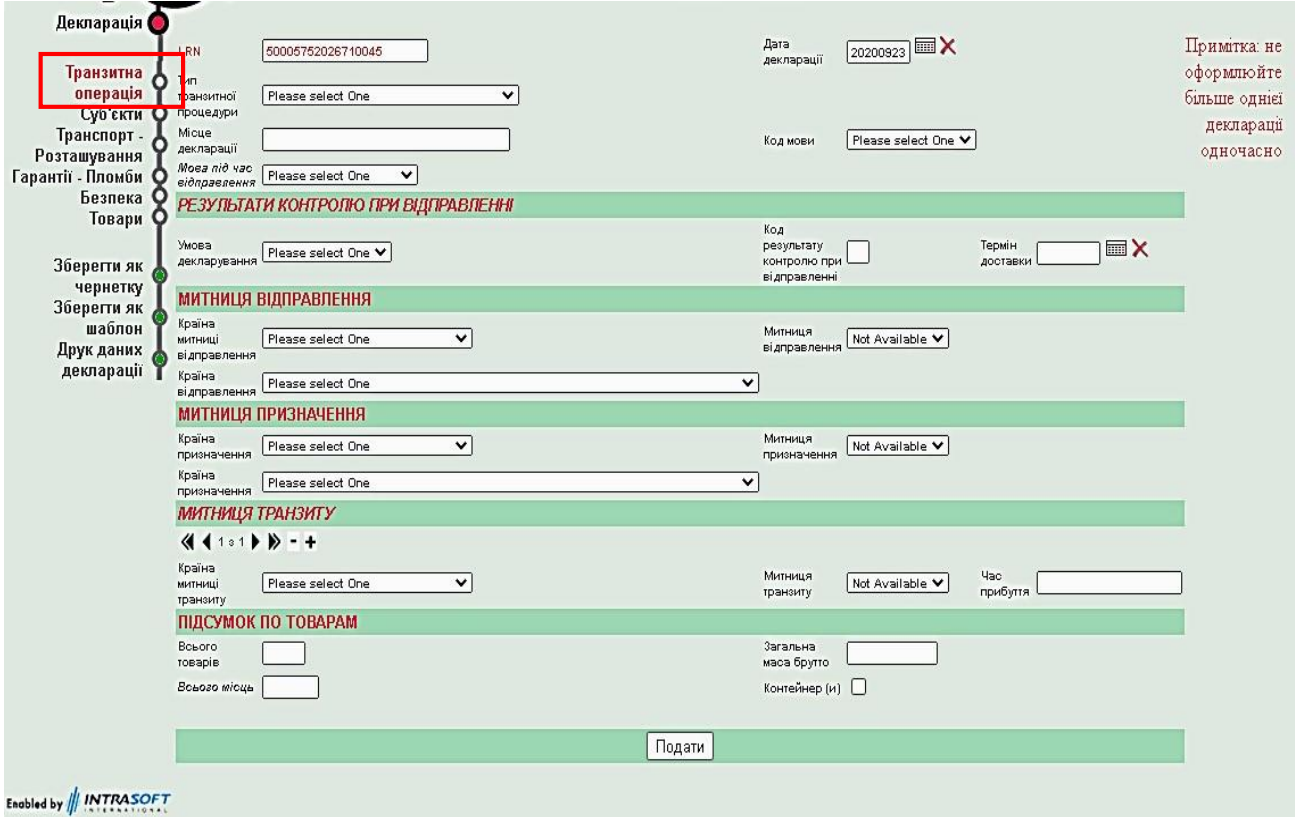

# **ТРАНЗИТНА ОПЕРАЦІЯ**

У разі застосування порталу «Trade Made Easy» поле **«LRN» (Локальний довідковий номер)** заповнюється системою автоматично, генеруючи локальний довідковий номер митної декларації.

У поле **«Тип транзитної процедури»** вноситься код відповідної транзитної процедури:

якщо товари будуть переміщуватися під процедурою Т1: Т1;

якщо товари будуть переміщуватися під процедурою Т2: Т2 або Т2F (при переміщенні товарів зі статусом товарів Союзу);

- для «змішаних» відправлень, зазначених у статті 28 доповнення I Конвенції: T-.

*Зверніть увагу! Для України зазвичай використовуватиметься «Тип транзитної процедури» Т1*

У поле **«Дата декларації»** вноситься дата заповнення та подання транзитної декларації.

У Порталі трейдера дата вноситься із використанням календаря у форматі «РРРРММДД», де РРРР – рік, ММ – місяць, ДД – число.

У поле **«Місце декларації»** кирилицею вноситься назва населеного пункту, у якому було заповнено митну декларацію (наприклад, м. Київ).

*Зверніть увагу! Максимальний розмір поля «Місце декларації» – 35 символів*

У полі **«Код мови»** (відповідає атрибуту **«Код мови транзитного супровідного документа»**) мова обирається із випадаючого списку або вноситься код мови (тип/довжина: a2), представлений у додатку А2 до доповнення III Конвенції.

У полі **«Мова під час відправлення»** (відповідає атрибуту **«Індикатор мови діалогу під час відправлення»)** мова обирається із випадаючого списку або вноситься код мови (тип/довжина: a2), представлений у додатку А2 до доповнення III Конвенції.

*Зверніть увагу! Транзитні декларації, що подаються до митних органів України, заповнюються державною мовою. Суб'єктам процедуринерезидентам дозволяється заповнювати транзитні декларації англійською мовою. Використання коду мови є необов'язковим. Якщо цей атрибут не використовується, система використовуватиме типову мову митниці відправлення.*

#### **РЕЗУЛЬТАТИ КОНТРОЛЮ**

У полі **«Умова декларування»** з випадаючого списку обирається варіант «Нормальна» або «Спрощена».

*Зверніть увагу! Якщо у полі «Умова декларування» обрано «Нормальна», то поля «Код результату контролю під час відправлення» та «Термін доставки» НЕ ЗАПОВНЮЮТЬСЯ!!!* 

«**Спрощена**» умова декларування обирається за умови подачі митної декларації суб'єктом процедури, що має чинну авторизацію на транзитне спрощення «**авторизований вантажовідправник**». У такому випадку поля **«Код результату контролю під час відправлення»** та **«Термін доставки»** *ЗАПОВНЮЮТЬСЯ*.

У поле **«Код результату контролю під час відправлення»** авторизованим вантажовідправником вноситься код – «A3» (велика латинська літера «А» з цифрою «3» без пробілів).

У поле **«Термін доставки»** авторизованим вантажовідправником вноситься термін доставки товарів до митниці призначення, а саме дата, до якої товари мають бути доставлені в митницю призначення. Інформація вноситься за схемою «РРРРММДД», де РРРР – рік, ММ – місяць, ДД – число.

На Порталі трейдера дата вноситься із використанням календаря.

#### **МИТНИЦЯ ВІДПРАВЛЕННЯ**

У полі **«Країна відправлення»** зазначається код альфа-2 країни, з якої задекларовані товари відправляються чи експортуються, або назва такої країни обирається з випадаючого списку.

Поле **«**Країна відправлення**»** не заповнюються, якщо відправлення товарів здійснюється у складі консолідованого вантажу, партії якого відправляються з різних країн. У такому разі заповнюється поле **«Країна відправлення»** у розділі **«ТОВАРИ»** окремо за кожним задекларованим товаром.

У полі **«Країна митниці відправлення»** із випадаючого списку обирається «Ukraine» (Україна).

У полі **«Митниця відправлення»** вноситься 8-значний код структурного підрозділу митниці відправлення, в якому заявляються товари для їх поміщення у режим транзиту відповідно до положень Конвенції, або відповідний код обирається з випадаючого списку.

#### **МИТНИЦЯ ПРИЗНАЧЕННЯ**

У полі **«Країна призначення»** зазначається код альфа-2 останньої відомої країни призначення товарів, тобто останньої країни, до якої, як відомо на момент поміщення товарів під процедуру спільного транзиту, будуть доставлені товари, або назва такої країни обирається з випадаючого списку.

Поле заповнюється за умови, якщо переміщення всіх задекларованих товарів здійснюється до однієї країни призначення.

Поле не заповнюється, якщо переміщення товарів здійснюється у складі консолідованого вантажу, партії якого направляються до різних країн призначення. У такому разі заповнюється поле **«Країна призначення»** у розділі **«ТОВАРИ»** окремо за кожним задекларованим товаром.

У полі **«Країна митниці призначення»** із випадаючого списку обирається назва країни-учасниці Конвенції, у якій розташована митниця призначення (відповідний підрозділ митного оформлення).

У полі **«Митниця призначення»** вноситься 8-значний код підрозділу митного оформлення, в який задекларовані товари мають бути доставлені для завершення процедури спільного транзиту, або відповідний код обирається з випадаючого списку. Перелік митниць призначення для операцій спільного транзиту вказані у переліку компетентних органів [\(COL DES на сайті «Europa»\).](https://ec.europa.eu/taxation_customs/dds2/rd/rd_list.jsp?Lang=en&DesLang=&AllRoles=N&Country=&trafficTypeCode=&roles=DES&Expand=true)

[Reference Data & Customs Offices List](https://ec.europa.eu/taxation_customs/dds2/rd/rd_home.jsp?Lang=en)  $\rightarrow$  Customs Office List – Perform Queries  $\rightarrow$  Search Customs Office information via the Country, Region, City and Status  $\rightarrow$  Оберіть, наприклад Country (NO – Norway) + Traffic Type (у разі потреби) + Roles: DES – Office of Destination  $\rightarrow$  Search

В результаті пошуку буде виведено перелік усіх митниць призначення для відповідної країни (регіону, міста).

#### **МИТНИЦЯ ТРАНЗИТУ**

У полі **«Країна митниці транзиту»** із випадаючого списку обирається назва країни-учасниці Конвенції.

У полі **«Митниця транзиту»** вноситься 8-значний код пункту пропуску, або відповідний код обирається з випадаючого списку. Перелік митниць транзиту для операцій спільного транзиту вказані у переліку компетентних органів [\(COL](https://ec.europa.eu/taxation_customs/dds2/rd/rd_list.jsp?Lang=en&DesLang=&AllRoles=N&Country=&trafficTypeCode=&roles=DES&Expand=true)  [TRA на сайті «Europa»\).](https://ec.europa.eu/taxation_customs/dds2/rd/rd_list.jsp?Lang=en&DesLang=&AllRoles=N&Country=&trafficTypeCode=&roles=TRA&Expand=true)

[Reference Data & Customs Offices List](https://ec.europa.eu/taxation_customs/dds2/rd/rd_home.jsp?Lang=en)  $\rightarrow$  Customs Office List – Perform Queries  $\rightarrow$  Search Customs Office information via the Country, Region, City and Status  $\rightarrow$  Оберіть, наприклад Country (NO – Norway) + Traffic Type (у разі потреби) + Roles: TRA – Office of Transit  $\rightarrow$  Search

В результаті пошуку буде виведено перелік усіх митниць транзиту для відповідної країни (регіону, міста).

У полі «Митниця транзиту» зазначається код підрозділу митниці очікуваного в'їзду до кожної Договірної сторони, територія якої буде перетинатися під час перевезення, або, якщо операція передбачає перетин території, відмінної від території Договірних сторін, код підрозділу митниці виїзду, через яку транспортний засіб залишить територію Договірних сторін.

Зазначена група даних має використовуватись принаймні один раз.

*Зверніть увагу! Країни ЄС у розумінні Конвенції є однією Договірною стороною, що визначає повноваження митниць транзиту лише в пунктах пропуску на в'їзді в ЄС та виїзді з ЄС* 

*Транзитне переміщення [ЄС (Румунія) – третя країна (Молдова) – країна спільного транзиту (Україна)], є операцією спільного транзиту, в якій беруть участь митниця транзиту в Румунії при «виїзді з» ЄС, та митниця в Україні, при «в'їзді до» країни спільного транзиту.* 

*Якщо розглянути переміщення безпосередньо з Румунії в Україну, то митницею транзиту буде тільки митниця в Україні (при «в'їзді до» країни спільного транзиту). Навпаки, якщо спільний транзит розпочався в Україні та товари перетинають кордон України з Румунією, то першою митницею транзиту буде митниця в Румунії, при в'їзді до іншої Договірної сторони.*

Митниця транзиту реєструє перетин кордону товарами на основі відомостей операції спільного транзиту, отриманих від митниці відправлення. Митниці транзиту повідомляють про такий перетин кордону митницю відправлення.

Якщо товари перевозяться через митницю транзиту, відмінну від заявленої, фактична митниця транзиту направляє запит до митниці відправлення про надання відомостей операції спільного транзиту та повідомляє митницю відправлення про перетин кордону товарами.

*Зверніть увагу! Відповідно до статті 5 Конвенції транзитне переміщення між Договірними сторонами територією третьої країни дозволяється лише якщо перевезення територією такої країни здійснюється на основі одного перевізного документа, оформленого на території Договірної сторони, а функціонування процедури спільного транзиту призупиняється на території цієї третьої країни.*

У полі **«Час прибуття»** зазначається термін доставки товарів до митниці транзиту, а саме дата та час, у який товари мають бути доставлені в митницю транзиту. Інформація вноситься за схемою «РРРРММДДГГХХ», де РРРР – рік, ММ – місяць, ДД – число, ГГ – години, ХХ- хвилини.

*Зверніть увагу! Дані щодо часу прибуття до митниці транзиту належать до блоку ДАНИХ БЕЗПЕКИ та обов'язкові для заповнення якщо у розділі БЕЗПЕКА проставлена відмітка у полі «Увімкнути дані безпеки».* 

**Внесення інформації про митницю транзиту при застосуванні Т1 для цілей внутрішнього транзиту**

У разі використання Т1 для цілей внутрішнього транзиту:

у полі **«Країна митниці транзиту»** із випадаючого списку обирається Україна (UA);

у полі **«Митниця транзиту»** вноситься 8-значний код МИТНИЦІ ВІДПРАВЛЕННЯ (якщо митницею відправлення виступає пункт пропуску) або код будь-якого українського пункту пропуску (якщо митницею відправлення виступає внутрішній підрозділ митного оформлення);

у полі **«Час прибуття»** зазначається дата, наступна за днем подання транзитної декларації.

### **ПІДСУМОК ПО ТОВАРАХ**

У поле **«Всього товарів»** вноситься загальна кількість задекларованих товарів у митній декларації.

У поле **«Всього місць»** вноситься загальна кількість місць з товарами, задекларованими у митній декларації. Загальна кількість місць відповідає сумі кількості товарів в упаковці, кількості товарів без упаковки та кількості товарів, що перевозяться насипом/навалом за кожною з товарних позицій. Використання цього атрибуту є необов'язковим.

Загальна кількість паковань дорівнює сумі усіх значень «Кількості паковань», усієї «Кількості штук» з додаванням значення «1» за кожним з товарів, задекларованим як «навалювальний вантаж».

*Зверніть увагу! У разі переміщення товарів залізничним транспортом та декларування в одній декларації усіх вагонів рухомого складу потяга у полі «Всього місць» зазначається кількість вагонів, в яких здійснюється переміщення товарів за транзитною декларацією.*

*Водночас, можливим є декларування кожного окремого залізничного вагона у окремій транзитній декларації (якщо рухомий склад формується з поставок різних суб'єктів процедури). У такому разі кількість паковань у полі «Всього місць» зазначається за загальним правилом.*

У поле **«Загальна маса брутто»** вноситься загальна маса брутто (у кілограмах) всіх задекларованих товарів з урахуванням упаковки (за виключенням контейнера та іншого транспортного обладнання) відповідно до товаросупровідних документів. Загальна маса брутто відповідає сумі маси брутто всіх задекларованих товарів.

Якщо значення маси брутто перевищує 1 кілограм та має дробову частину, вона округлюється в такий спосіб:

**від 0.001 до 0.499** – до найближчого кілограма в бік зменшення; **від** 

**0.5 до 0.999** – до найближчого кілограма в бік збільшення.

Маса брутто, **менша за 1 кілограм**, зазначається у форматі десяткових чисел з точністю до трьох знаків після коми (наприклад, 0.651 для пакунку в 651 грам).

*Зверніть увагу! Як розділювач використовується «.» (крапка).* 

На Порталі трейдера у поле **«Контейнер (и)»** вноситься відмітка шляхом проставляння символу «*√*», якщо товари переміщуються у контейнері. Якщо товари переміщуються не в контейнері, то поле лишається порожнім.

**СУБ'ЄКТИ**

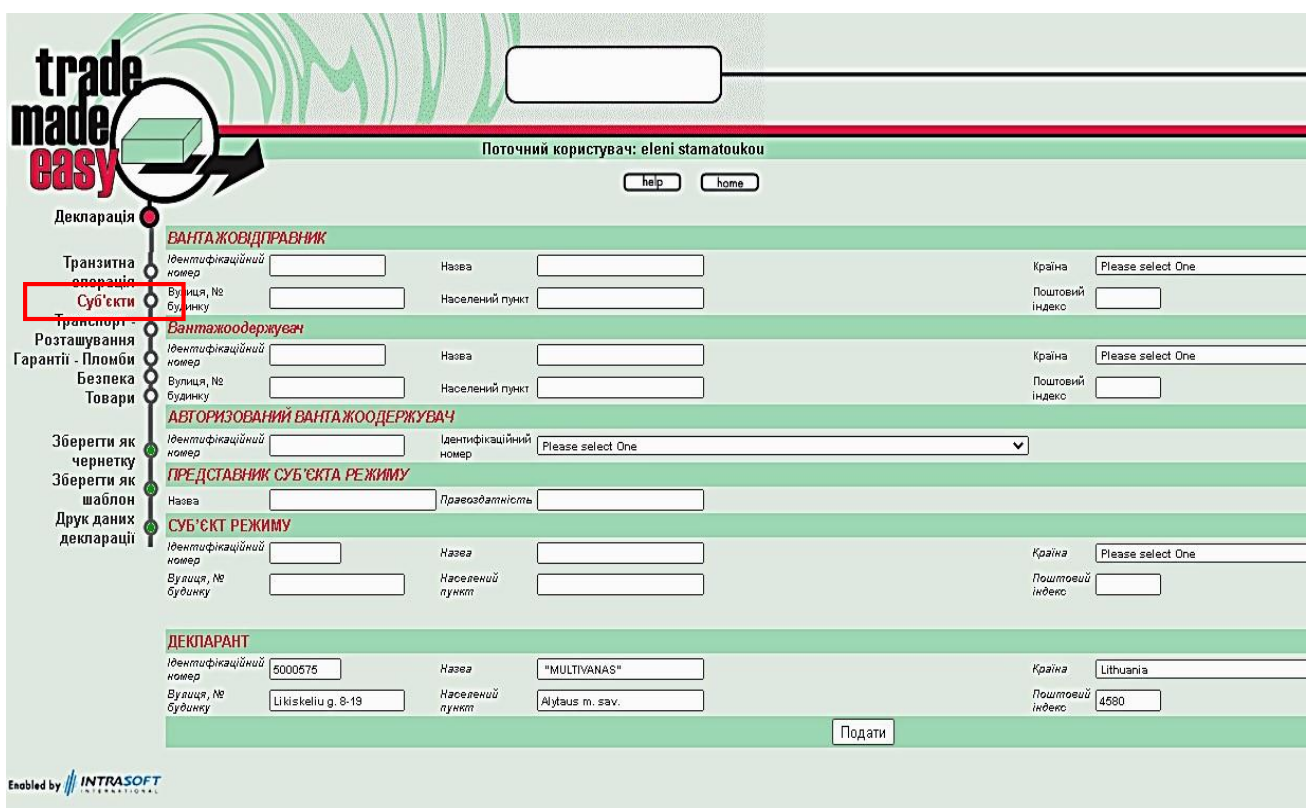

# **ВАНТАЖОВІДПРАВНИК**

До підрозділу вносяться відомості про вантажовідправника товарів відповідно до транспортних, товаросупровідних документів.

Підрозділ заповнюється, якщо у митній декларації заявлено одного вантажовідправника. У такому разі підрозділ **«Вантажовідправник (Відправник товару)»** розділу **«Товари»** не заповнюється.

У поле **«Назва»** вноситься повна власна назва (із зазначенням скорочення організаційно-правової форми) юридичної особи, або прізвище та власне ім'я фізичної особи-підприємця.

*Зверніть увагу! Максимальний розмір поля «Найменування» – 35 символів.* 

У поле **«Вулиця, № будинку»** вносяться назва вулиці та номер будинку місцезнаходження юридичної особи, або місця проживання фізичної особипідприємця.

*Зверніть увагу! Максимальний розмір поля «Вулиця та № будинку» – 35 символів.* 

У поле **«Країна»** вноситься код альфа-2 країни місцезнаходження юридичної особи, або місця проживання фізичної особи-підприємця, або країна обирається із випадаючого списку.

У поле **«Поштовий індекс»** вноситься поштовий індекс місцезнаходження юридичної особи, або місця проживання фізичної особи-підприємця.

У поле **«Населений пункт»** вноситься назва населеного пункту місцезнаходження юридичної особи, або місця проживання фізичної особипідприємця.

*Зверніть увагу! Максимальний розмір поля «Населений пункт» – 35 символів.* 

У поле **«Ідентифікаційний номер»** вноситься обліковий номер вантажовідправника, присвоєний митним органом відповідно до частини першої статті 455 Митного кодексу України, для осіб-нерезидентів, що не перебувають на обліку в митних органах України, – номер особи, що використовується для ідентифікації та обліку під час провадження такою особою зовнішньоекономічної діяльності та митних процедур на території країни державної реєстрації або код EORI (для країн ЄС).

*Зверніть увагу! Якщо у вантажовідправника відсутній обліковий номер або код EORI, то зазначене поле лишається порожнім. Використання цього атрибуту для внесення ідентифікаційного номера трейдера (TIN) є необов'язковим для Договірних сторін.* 

#### **ВАНТАЖООДЕРЖУВАЧ**

У поле **«Назва»** вноситься повна власна назва (із зазначенням скорочення організаційно-правової форми) юридичної особи, або прізвище та власне ім'я фізичної особи-підприємця.

*Зверніть увагу! Максимальний розмір поля «Найменування» – 35 символів.* 

У поле **«Вулиця, № будинку»** вносяться назва вулиці та номер будинку місцезнаходження юридичної особи, або прізвище та власне ім'я фізичної особипідприємця.

*Зверніть увагу! Максимальний розмір поля «Вулиця та № будинку» – 35 символів.* 

У полі **«Країна»** вноситься код альфа-2 країни місцезнаходження юридичної особи, або місця проживання фізичної особи-підприємця, або країна обирається із випадаючого списку.

У поле **«Поштовий індекс»** вноситься поштовий індекс місцезнаходження юридичної особи, або місця проживання фізичної особи-підприємця.

У поле **«Населений пункт»** носиться назва населеного пункту місцезнаходження юридичної особи, або місця проживання фізичної особипідприємця.

*Зверніть увагу! Максимальний розмір поля «Населений пункт» – 35 символів.* 

У поле **«Ідентифікаційний номер»** вноситься обліковий номер вантажоодержувача (TIN), що використовується для ідентифікації та обліку під час провадження такою особою зовнішньоекономічної діяльності та митних процедур на території країни державної реєстрації або код EORI (для країн ЄС).

*Зверніть увагу! Якщо у вантажоодержувача відсутній обліковий номер або код EORI, то поле лишається порожнім. Використання цього атрибуту для внесення ідентифікаційного номера трейдера (TIN) є необов'язковим для Договірних сторін.*

# **АВТОРИЗОВАНИЙ ВАНТАЖООДЕРЖУВАЧ**

Підрозділ заповнюється якщо суб'єкту процедури або його представнику на момент заповнення митної декларації відомо, що вантажоодержувачем задекларованих товарів є суб'єкт зовнішньоекономічної діяльності, що має чинний дозвіл на спеціальне транзитне спрощення «Авторизований вантажоодержувач» у країні митниці призначення.

У поле «**Ідентифікаційний номер»** вноситься ідентифікаційний номер (TIN) вантажоодержувача, що має чинний дозвіл на спеціальне транзитне спрощення «Авторизований вантажоодержувач».

### **ПРЕДСТАВНИК**

Підгрупа даних заповнюється обов'язково за умови подачі митної декларації представником суб'єкта процедури (митним брокером).

Ця інформація вимагається, якщо вона відмінна від зазначеної в полі «Декларант» або, у відповідних випадках у полі «Суб'єкт процедури».

У поле **«Назва»** вноситься ідентифікаційний номер представника та, разі можливості, відомості про повну власну назву (із зазначенням скорочення організаційно-правової форми) юридичної особи, або ідентифікаційний номер та, разі можливості, прізвище та власне ім'я фізичної особи-підприємця.

У поле **«Правоздатність»** вносяться реквізити (номер і дата) договору, на підставі якого представник надає послуги з декларування товарів у режим транзиту відповідно до положень Конвенції. Використання цього атрибуту є необов'язковим.

#### **СУБ'ЄКТ ПРОЦЕДУРИ**

Всі атрибути цієї підгрупи даних необхідно використовувати, якщо використовується атрибут **«Ідентифікаційний номер»**, а інші атрибути цієї підгрупи даних ще не відомі системі NCTS.

У поле **«Назва»** вноситься повна власна назва (із зазначенням скорочення організаційно-правової форми) юридичної особи, або прізвище та власне ім'я фізичної особи-підприємця.

*Зверніть увагу! Максимальний розмір поля «Найменування» – 35 символів.* 

У поле **«Вулиця, № будинку»** вносяться назва вулиці та номер будинку місцезнаходження юридичної особи, або місця проживання фізичної особипідприємця.

*Зверніть увагу! Максимальний розмір поля «Вулиця та № будинку» – 35 символів.* 

У поле **«Країна»** вноситься код альфа-2 країни місцезнаходження юридичної особи, або місця проживання фізичної особи-підприємця, або країна обирається із випадаючого списку.

У поле **«Поштовий індекс»** вноситься поштовий індекс місцезнаходження юридичної особи, або місця проживання фізичної особи-підприємця.

У поле **«Населений пункт»** вноситься назва населеного пункту місцезнаходження юридичної особи, або місця проживання фізичної особипідприємця.

*Зверніть увагу! Максимальний розмір поля «Населений пункт» – 35 символів.* 

Атрибут **«Ідентифікаційний номер»** використовується обов'язково, якщо підгрупа даних «РЕЗУЛЬТАТ КОНТРОЛЮ» містить код **A3**, або якщо використовується атрибут «**GRN**».

У поле **«Ідентифікаційний номер»** вноситься обліковий номер суб'єкта процедури, присвоєний митним органом відповідно до частини першої статті 455 Митного кодексу України, а для осіб-нерезидентів, що використовують гарантію видану іноземною фінансовою установою – реєстраційний номер, на який зареєстровано гарантію у відповідній країні спільного транзиту.

### **Внесення інформації про суб'єкта процедури при застосуванні Т1 для цілей внутрішнього транзиту**

При оформленні Т1 для цілей внутрішнього транзиту суб'єктом процедури може виступати виключно підприємство-резидент України.

### **ДЕКЛАРАНТ**

Група даних заповнюється автоматично з урахуванням даних авторизації при вході на Портал трейдера.

Декларантом при процедурі спільного транзиту може виступати особа, що є власником товарів або уклала зовнішньоекономічну угоду, на підставі якої здійснюється транзитне переміщення та яка залучила до транзитної операції суб'єкта процедури (перевізника, експедитора) та/або іншого представника, що надає послуги з декларування товарів. У такому разі заповнюються дані щодо декларанта, суб'єкта процедури та представника.

Декларант може виступати суб'єктом процедури та самостійно декларувати товари. У такому випадку обов'язково заповнюється лише підгрупа даних «Суб'єкт процедури».

Подавати транзитні декларації також має право суб'єкт процедури або від імені суб'єкта процедури його представник (митний брокер). У першому випадку заповнюється підгрупа даних «Суб'єкт процедури», а у разі залучення митного брокера – підгрупи даних «Суб'єкт процедури» і «Представник».

Заповнення полів підгрупи даних «Декларант» є аналогічним до заповнення відповідних полів у підгрупі даних «Вантажовідправник».

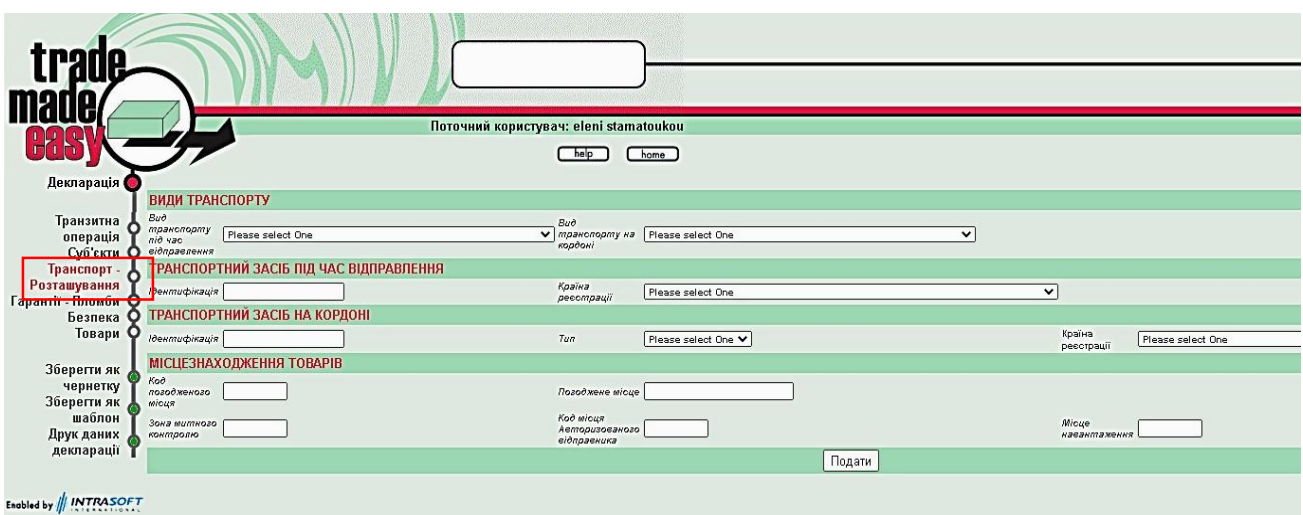

#### **ТРАНСПОРТ-РОЗТАШУВАННЯ**

#### **ВИДИ ТРАНСПОРТУ**

У полі **«Вид транспорту під час відправлення»** із випадаючого списку обирається двозначний код виду транспорту, на/в якому безпосередньо розміщено задекларовані товари під час проведення митних формальностей у митниці відправлення.

У полі **«Вид транспорту на кордоні»** із випадаючого списку обирається двозначний код виду активного транспортного засобу, на/в якому буде

здійснюватися перетин митного кордону під час переміщення задекларованих товарів до митниці призначення.

# **ТРАНСПОРТНИЙ ЗАСІБ ПІД ЧАС ВІДПРАВЛЕННЯ**

У поле **«Ідентифікація»** вноситься ідентифікатор транспортного засобу, на/в якому безпосередньо розміщено задекларовані товари під час проведення митних формальностей у митниці відправлення.

В поле вноситься ідентифікатори залежно від виду транспорту:

- морський та річковий транспорт – назва судна;

- повітряний транспорт – номер і дата рейсу (у разі відсутності такої інформації зазначається реєстраційний номер повітряного судна);

- автомобільний транспорт – реєстраційний номер тягача та за наявності причіпа/напівпричіпа, якщо реєстраційний номер тягача невідомий, зазначається лише реєстраційний номер причіпа/напівпричіпа;

- залізничний транспорт – номер потяга (у разі декларування в одній декларації усіх вагонів рухомого складу потяга) або номери залізничних вагонів або платформ (у разі декларування кожного окремого залізничного вагона або платформи в окремій декларації при формуванні рухомого складу з поставок різних суб'єктів процедури).

*Зверніть увагу! Максимальний розмір поля «Ідентифікація» – 27 символів.* 

У поле **«Країна реєстрації»** вноситься код альфа-2 країни реєстрації транспортного засобу, на якому безпосередньо перебувають задекларовані товари під час пред'явлення митниці відправлення, або країна реєстрації обирається із випадаючого списку.

У разі якщо перевезення товарів здійснюється зчепом транспортних засобів з тягача та причіпа/напівпричіпа, вноситься країна реєстрації тягача.

У разі якщо тягач та причіп/напівпричіп зареєстровано в різних країнах, вноситься країна реєстрації тягача.

Якщо країна реєстрації тягача невідома, вноситься країна реєстрації причіпа/напівпричіпа.

*Зверніть увагу! Країна реєстрації транспортного засобу не вноситься у разі переміщення товарів залізничним видом транспорту.* 

# **ТРАНСПОРТНИЙ ЗАСІБ НА КОРДОНІ**

У поле **«Ідентифікація»** вноситься ідентифікатор транспортного засобу, на/в якому безпосередньо розміщено задекларовані товари під час проведення митних формальностей у митниці відправлення.

В поле вноситься ідентифікатори залежно від виду транспорту:

- морський та річковий транспорт – назва судна;

- повітряний транспорт – номер і дата рейсу (у разі відсутності такої інформації зазначається реєстраційний номер повітряного судна);

- автомобільний транспорт – реєстраційний номер тягача та за наявності причіпа/напівпричіпа, якщо реєстраційний номер тягача невідомий, зазначається лише реєстраційний номер причіпа/напівпричіпа;

- залізничний транспорт – номер потяга (у разі декларування в одній декларації усіх вагонів рухомого складу потяга) або номери залізничних вагонів або платформ (у разі декларування кожного окремого залізничного вагона або платформи в окремій декларації при формуванні рухомого складу з поставок різних суб'єктів процедури).

#### *Зверніть увагу! Максимальний розмір поля «Ідентифікація» – 27 символів.*

У полі **«Тип»** із випадаючого списку обирається «Transport Type 2» (при зазначенні двосимвольного коду типу транспортного засобу на кордоні, наприклад «20» для залізничного, «30» для автомобільного тощо). «Transport Type 1» обирається при використанні для позначення типу транспортного засобу на кордоні односимвольного коду (наприклад, «2» для залізничного, «3» для автомобільного).

У поле **«Країна реєстрації»** вноситься код альфа-2 країни реєстрації транспортного засобу, на якому безпосередньо перебувають задекларовані товари під час пред'явлення митниці відправлення, або країна реєстрації обирається із випадаючого списку.

У разі якщо перевезення товарів здійснюється зчепом транспортних засобів з тягача та причіпа/напівпричіпа, вноситься країна реєстрації тягача.

У разі якщо тягач та причіп/напівпричіп зареєстровано в різних країнах, вноситься країна реєстрації тягача.

Якщо країна реєстрації тягача невідома, вноситься країна реєстрації причіпа/напівпричіпа.

*Зверніть увагу! Країна реєстрації транспортного засобу не вноситься у разі переміщення товарів залізничним видом транспорту.* 

### **Особливості внесення інформації до розділу «ТРАНСПОРТ-РОЗТАШУВАННЯ» при переміщенні товарів у контейнерах через морські пункти пропуску**

У разі ввезення з метою транзиту на митну територію України товарів у контейнері(ах), що будуть переміщуватись до митниці призначення автомобільним транспортом, та відсутності на момент заповнення митної декларації, відомостей про реєстраційні номери автомобільних транспортних засобів, поля підрозділів **«Вид транспорту під час відправлення»**, **«Вид**  **транспорту на кордоні**», **«Транспортний засіб під час відправлення»**, **«Транспортний засіб на кордоні»** не заповнюються.

*Зверніть увагу! В цьому випадку обов'язковою умовою є проставлення відмітки у полі «Контейнер(и)» розділу «Транзитна операція» та внесення номеру контейнера(ів) у відповідне поле розділу «Товари» → «Додаткові деталі».* 

#### **МІСЦЕЗНАХОДЖЕННЯ ТОВАРІВ**

*Зверніть увагу! При оформленні транзитних декларацій у звичайному порядку поля «Код погодженого місця», «Погоджене місце», «Код місця авторизованого вантажовідправника», «Зона митного контролю» – НЕ ЗАПОВНЮЮТЬСЯ.*

У поле **«Код місця авторизованого вантажовідправника»** вноситься код авторизації суб'єкта процедури на транзитне спрощення «статус авторизованого вантажовідправника».

Поле заповнюється за умови декларування товарів суб'єктом процедури, що має чинну авторизацію суб'єкта процедури на транзитне спрощення «статус авторизованого вантажовідправника», та внесення відомостей до підрозділу **«РЕЗУЛЬТАТИ КОНТРОЛЮ»** (код «**А3**»).

*Зверніть увагу! Максимальний розмір поля «Код місця авторизованого вантажовідправника» – 17 символів.* 

У поле **«Місце навантаження»** вносяться відомості про місце навантаження (код місця навантаження, якщо такий код присвоєно, назва населеного пункту, UN LOCODE або інший ідентифікатор місця навантаження) товарів на транспортний засіб, на якому товари перетинатимуть митний кордон під час вивезення за межі митної території України.

*Зверніть увагу! Поле «Місце навантаження» належить до блоку ДАНИХ БЕЗПЕКИ та обов'язкове для заповнення якщо у розділі БЕЗПЕКА проставлена відмітка у полі «Увімкнути дані безпеки».* 

*Зверніть увагу! Максимальний розмір поля «Місце навантаження» – 17 символів.* 

**ГАРАНТІЇ-ПЛОМБИ**

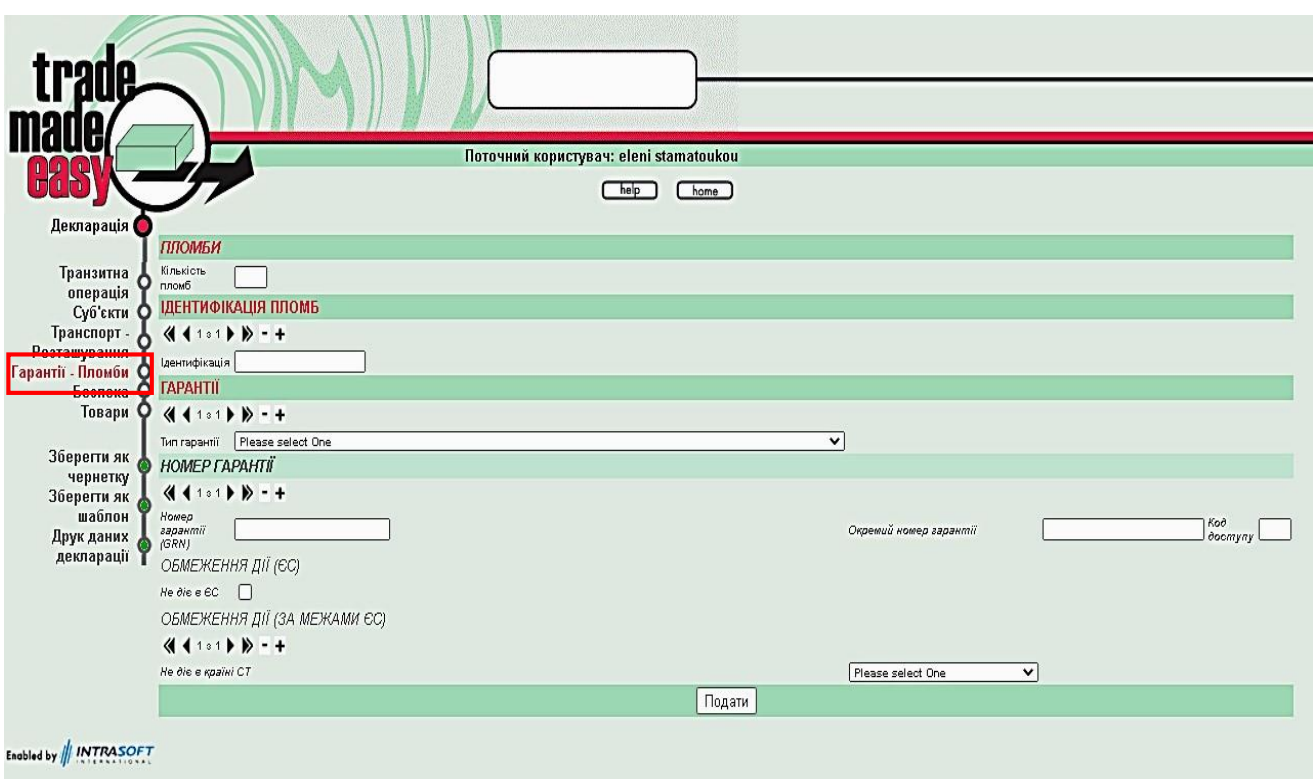

# **ПЛОМБИ**

# **Група даних використовується, якщо авторизований вантажовідправник подає спрощену декларацію.**

У поле **«Кількість пломб»** вноситься кількість пломб спеціального типу, накладених на контейнери, транспортне обладнання (причіпи, напівпричіпи, вантажні відсіки, вагони тощо) або окремі вантажні місця.

Поле **«Кількість пломб»** є обов'язковим для заповнення за умови декларування товарів шляхом подання спрощеної декларації суб'єктом процедури, що застосовує транзитні спрощення «авторизований вантажовідправник» та «використання пломб спеціального типу».

### **ІДЕНТИФІКАЦІЯ ПЛОМБ**

У поле **«Ідентифікація»** вноситься ідентифікаційна ознака (унікальний номер) накладеної пломби спеціального типу.

Кожен ідентифікатор вноситься окремо шляхом натискання кнопки «+» та додання необхідної кількості ідентифікаційних ознак (унікальних номерів) накладених пломб спеціального типу, яка відповідає кількості пломб, зазначеній у полі «Кількість пломб».

Поле **«Ідентифікація»** є обов'язковим для заповнення за умови декларування товарів шляхом подання спрощеної декларації суб'єктом процедури, що застосовує транзитні спрощення «авторизований вантажовідправник» та «використання пломб спеціального типу».

*Зверніть увагу! Максимальний розмір поля «Ідентифікація» – 20 символів.* 

# **ГАРАНТІЇ**

У поле **«Тип гарантії»** відповідний код гарантії обирається із випадаючого списку.

0 – для звільнення від гарантії (стаття 75(2)(c) доповнення I)

1 – для загальної гарантії (стаття 75(1) і (2)(а) і (b) доповнення I)

2 – для індивідуальної гарантія у формі зобов'язання, наданого гарантом (стаття 20 доповнення I)

3 – для індивідуальної гарантії в грошовій формі (стаття 19 доповнення I)

# **НОМЕР ГАРАНТІЇ**

У поле **«Номер гарантії (GRN)»** вноситься 17-значний номер гарантії GRN, який надає митниця гарантії для ідентифікації кожної окремої гарантії та який має структуру, що складається з чотирьох складових:

1 – останні 2 цифри року, в якому прийнято гарантію;

2 – код альфа-2 країни, якій надається гарантія, відповідно до класифікатора країн світу;

3 – 12-значний унікальний для відповідного року та країни ідентифікатор гарантії;

4 – контрольний символ.

Поле **«Номер гарантії (GRN)»** заповнюється за умови якщо у полі **«Тип гарантії»** зазначено код типу гарантії «0» («Звільнення від гарантії»), «1» («Загальна гарантія (в тому числі загальна гарантія зі зменшенням розміру забезпечення базової суми)»), або «2» («Індивідуальна гарантія у формі зобов'язання, наданого гарантом»).

Поле **«Окремий номер гарантії»** заповнюється за умови якщо у полі **«Тип гарантії»** зазначено код типу гарантії «3» («Індивідуальна гарантія у формі грошової застави»). Якщо атрибут «Окремий номер гарантії» заповнюється, то атрибут «GRN» не може бути використаний.

У разі заповнення поля «Окремий номер гарантії» у ньому зазначаються реквізити платіжного документа (за наявності), або, у разі відсутності такого документа, зазначається напис «**Not available**» або «**N/A**».

*Зверніть увагу! Максимальний розмір поля «Окремий номер гарантії» – 35 символів.* 

У поле **«Код доступу»** вноситься 4-значний код доступу, що надається митницею гарантії та використовується для запобігання неправомірному використанню гарантії обраного типу. Поле заповнюється за умови внесення 17 значного номера гарантії GRN до поля «Номер гарантії (GRN)». У інших випадках поле **«Код доступу»** не заповнюється.

**Внесення інформації про гарантію при застосуванні Т1 для цілей внутрішнього транзиту**

При оформленні Т1 для цілей внутрішнього транзиту має використовуватись виключно гарантія, видана суб'єкту процедури-резиденту гарантом, зареєстрованим відповідно до вимог Митного кодексу України, звільнення від гарантії суб'єкта процедури-резидента або грошова застава на рахунку суб'єкта процедури-резидента.

Використання іноземних гарантій при застосуванні Т1 для цілей внутрішнього транзиту не допускається.

#### **БЕЗПЕКА**

Підрозділи **«Дані безпеки про вантажовідправника»**, **«Дані безпеки про вантажоодержувача»** та **«Деталі перевізника»** заповнюється у випадку подання суб'єктом процедури транзитної декларації з блоком ДАНИХ БЕЗПЕКИ (комбінована декларація).

*Зверніть увагу! У разі подання комбінованих декларацій при в'їзді в країни ЄС додатково не вимагається Entry Summary Declaration (ENS, український аналог – ЗДП), яка є обов'язковою для в'їзду на територію ЄС згідно з Митним кодексом ЄС.* 

*Питання заповнення та подання ENS (ЗДП) для ввезення товарів на митну територію Європейського Союзу регулюється Делегованим Регламентом Комісії (ЄС) 2016/341 від 17 грудня 2015 року.* 

Для включення до транзитної декларації блоку ДАНИХ БЕЗПЕКИ (подання комбінованої декларації – транзитна декларація + ENS) у поле «**Увімкнути дані безпеки**» вноситься відмітка «√».

Якщо зазначену відмітку не проставлено, інші поля підрозділу будуть заблоковані.

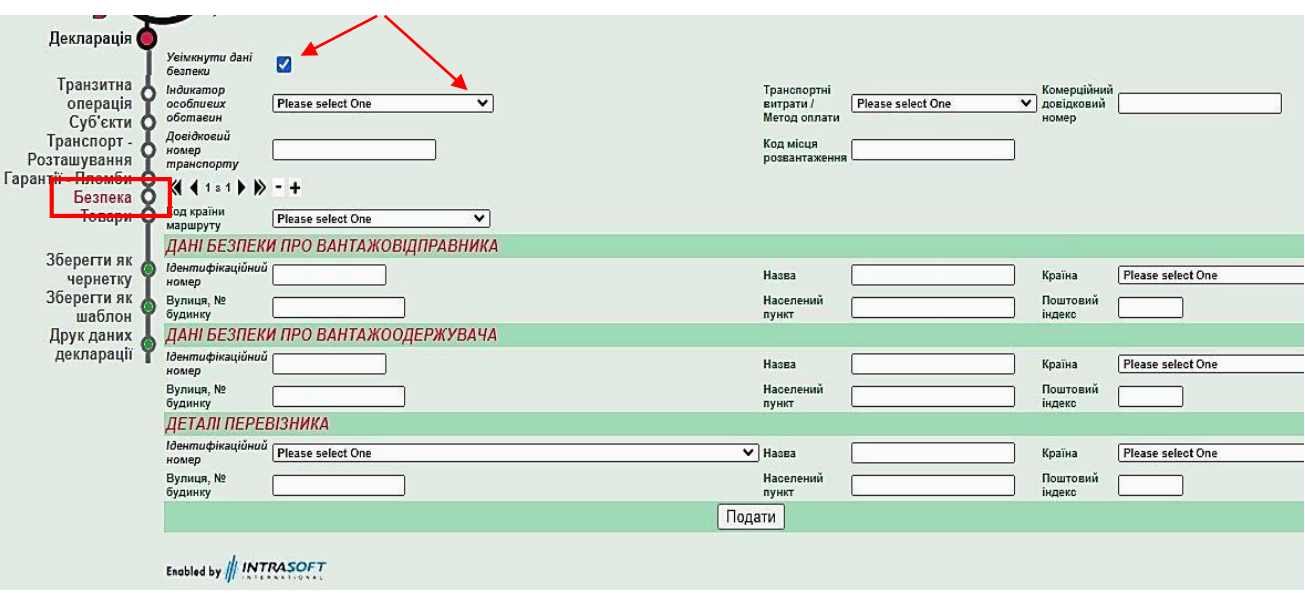

Поле «**Індикатор особливих обставин**» заповнюється шляхом обрання одного із запропонованих варіантів із випадаючого списку.

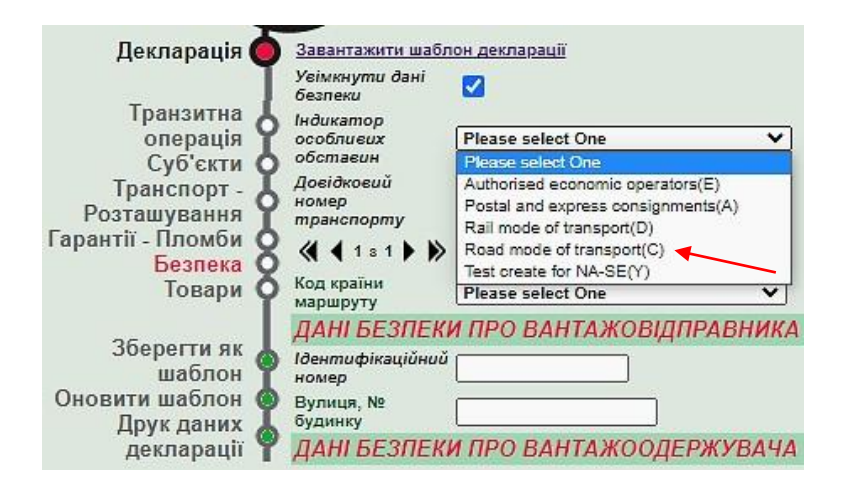

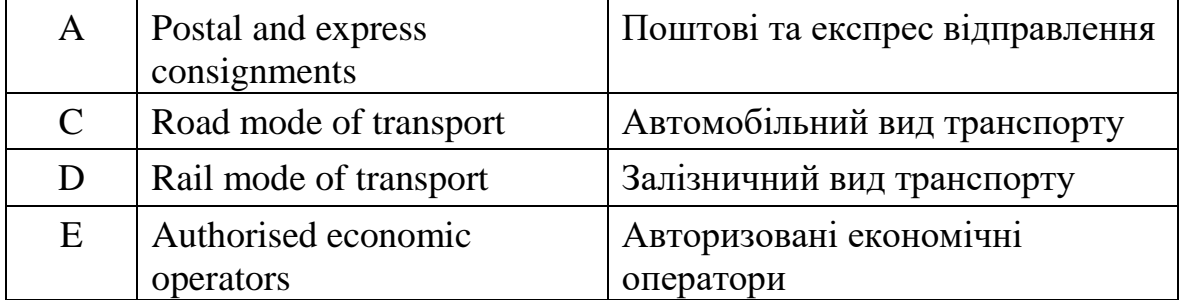

Поле «**Транспортні витрати/Метод оплати**» заповнюється шляхом обрання одного із запропонованих варіантів із випадаючого списку.

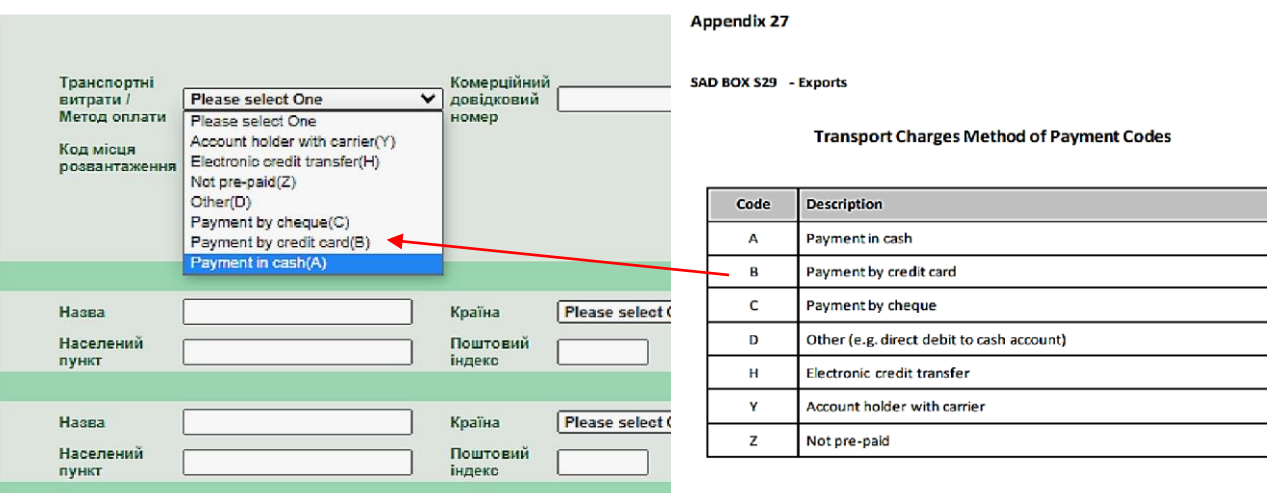

Використовуються такі коди:

- A Оплата готівкою
- B Оплата банківською картою
- C Оплата чеком
- D Інше (наприклад, пряме списання коштів на готівковий рахунок)
- H Електронний кредитний переказ
- Y Власник рахунку у перевізника
- Z Не передоплата

У поле «**Комерційний довідковий номер**» вноситься унікальний номер накладної вантажу, присвоєний товарам, для в'їзду, імпорту, виїзду та експорту. Слід використовувати коди WCO (ISO15459) або еквівалент.

Зазначення інформації не є обов'язковим.

*Зверніть увагу! Максимальний розмір поля «Комерційний довідковий номер» – 70 символів.* 

У поле «**Довідковий номер транспорту**» вноситься довідковий ідентифікатор активного транспортного засобу на кордоні.

Зазначення інформації не є обов'язковим.

*Зверніть увагу! Максимальний розмір поля «Довідковий номер транспорту» – 27 символів.* 

У поле «**Код місця розвантаження**» вноситься код місця розвантаження, якщо такий код присвоєно і він відомий тому, хто подає декларацію, назва населеного пункту, UN LOCODE або інший ідентифікатор місця розвантаження (найменування морського порту, аеропорту, вантажного терміналу, залізничної станції або іншого місця, в якому товари вивантажуються із транспортних засобів, що використовувалися для їх перевезення, включаючи країну, де він знаходиться).

Зазначення інформації є обов'язковим!!!

*Зверніть увагу! Максимальний розмір поля «Код місця розвантаження» – 35 символів.* 

У полі **«Код країни маршруту»** в хронологічному порядку обираються коди альфа-2 країн, через які здійснюватиметься переміщення товарів. При цьому до маршруту обов'язково включається **Україна** (як країна відправлення), **країна митниці призначення**, а також **усі країни на шляху переміщення товарів**.

**Дані безпеки про вантажовідправника, Дані безпеки про вантажоодержувача та Деталі перевізника** мають однакову структуру та заповнюються відповідно до вже наведених правил заповнення полів.

Обов'язково обирається країна реєстрації компанії (поле «**Країна**»).

Далі по вантажовідправнику, вантажоодержувачу та перевізнику заповнюється:

**АБО** «**Ідентифікаційний номер**» – обліковий номер компанії, присвоєний митним органом відповідно до частини першої статті 455 Митного кодексу України, для осіб-нерезидентів, що не перебувають на обліку в митних органах України, – номер особи, що використовується для ідентифікації та обліку під час провадження такою особою зовнішньоекономічної діяльності та митних процедур на території країни державної реєстрації або код EORI (для країн ЄС).

*Зверніть увагу! Якщо у вантажовідправника відсутній обліковий номер або код EORI, то зазначене поле лишається порожнім. Використання цього атрибуту для внесення ідентифікаційного номера трейдера (TIN) є необов'язковим для Договірних сторін.* 

### **АБО** «**Назва**», «**Вулиця, № будинку**», **«Населений пункт», «Поштовий індекс»**

У поле **«Назва»** вноситься повна власна назва (із зазначенням скорочення організаційно-правової форми) юридичної особи, або прізвище та власне ім'я фізичної особи-підприємця.

*Зверніть увагу! Максимальний розмір поля «Найменування» – 35 символів.* 

У поле **«Вулиця, № будинку»** вносяться назва вулиці та номер будинку місцезнаходження юридичної особи, або місця проживання фізичної особипідприємця.

*Зверніть увагу! Максимальний розмір поля «Вулиця та № будинку» – 35 символів.* 

У поле **«Поштовий індекс»** вноситься поштовий індекс місцезнаходження юридичної особи, або місця проживання фізичної особи-підприємця.

У поле **«Населений пункт»** вноситься назва населеного пункту місцезнаходження юридичної особи, або місця проживання фізичної особипідприємця.

*Зверніть увагу! Максимальний розмір поля «Населений пункт» – 35 символів.* 

Якщо товари переміщуються у складі консолідованого вантажу, в Розділі **Безпека** заповнюються тільки поле «**Довідковий номер транспорту**», «**Код місця розвантаження**» та «**Код країни маршруту**».

Інші дані **розділу Безпека**, у разі переміщення товарів у складі консолідованого вантажу, заповнюються у **розділі Товари** під кожною товарною позицією окремо з урахуванням особливостей, описаних у цьому розділі.

*Зверніть увагу! Додатково до даних, які вносяться до розділу Безпека, в комбінованих деклараціях мають зазначатись «Час прибуття» в митницю транзиту розділу «Транзитна операція» та «Місце навантаження» розділу «Транспорт-Розташування»*

**Внесення даних безпеки до Т1 при застосуванні такої декларації для цілей внутрішнього транзиту**

При оформленні Т1 в пункті пропуску при ввезенні товарів на митну територію України для цілей внутрішнього транзиту до такої декларації мають включатись дані безпеки. ЗДП, додатково до Т1 з даними безпеки, не подається.

#### **ТОВАРИ**

Якщо товарів більше одного, то інформація в групі **«ТОВАРИ»** вноситься по кожному з товарів.

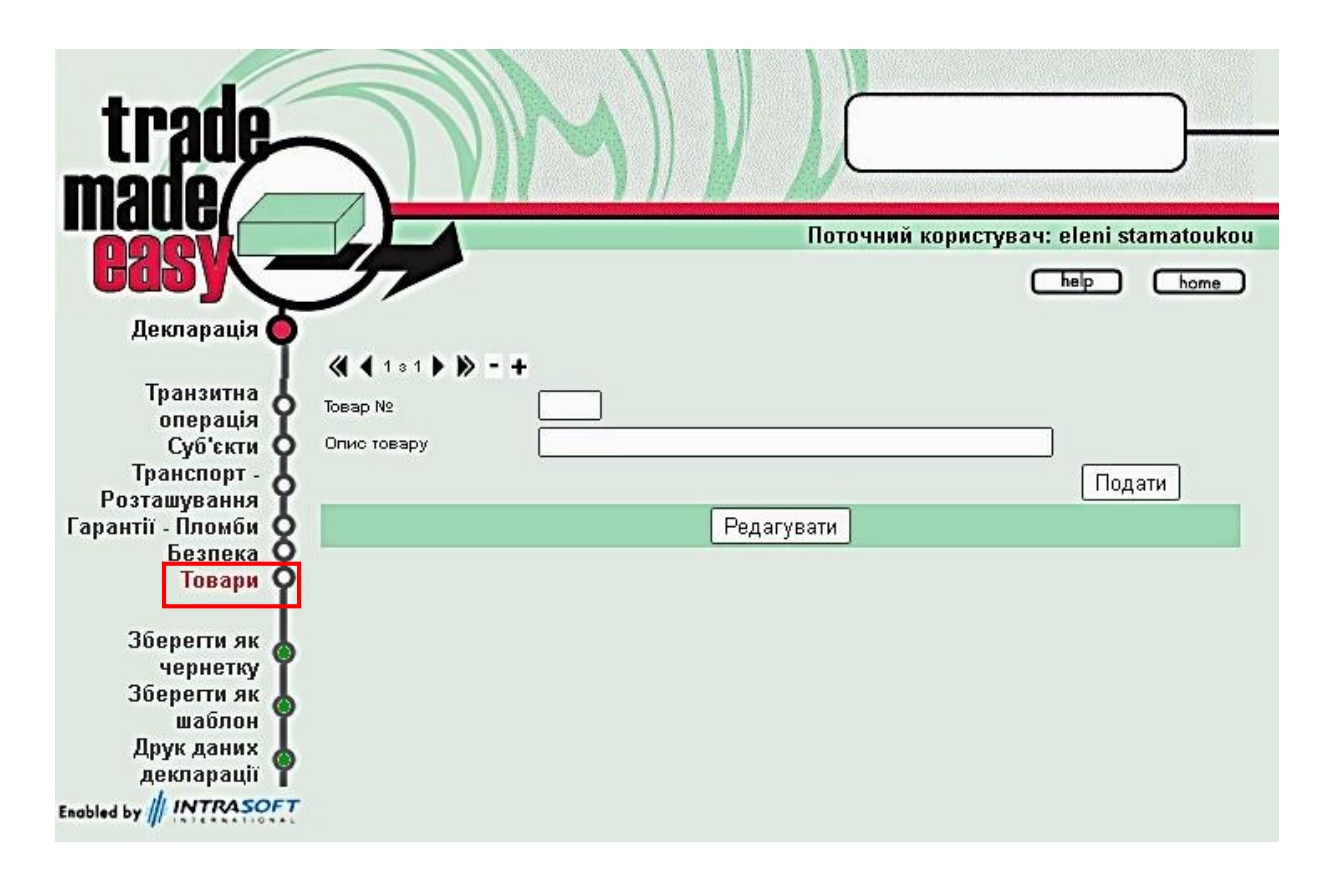

У поле **«Товар №»** вноситься порядковий номер товару щодо загальної кількості задекларованих товарів у митній декларації.

Додавання нового товару здійснюються шляхом натискання кнопки «+» та додання необхідної кількості товарів, а видалення товару здійснюється натисканням кнопки «-».

У поле **«Опис товару»** вноситься загальноприйнятий короткий торговельний опис товару. Цей опис має містити відомості, що дають змогу ідентифікувати товар та бути достатньо точними для класифікації товару за заявленим кодом. У разі якщо законодавством до заявленого товару (коду товару) передбачено застосування специфічних чи комбінованих (змішаних) ставок податків, опис таких товарів має включати відомості, необхідні для визначення бази оподаткування цих товарів (наприклад, для спиртовмісних напоїв або рідин – літри чистого спирту, для транспортних засобів – об'єм двигуна тощо).

*Зверніть увагу! Максимальний розмір поля – 140 символів*.

Для переходу на наступний етап натискається кнопка **«Редагувати Додаткові деталі»**.

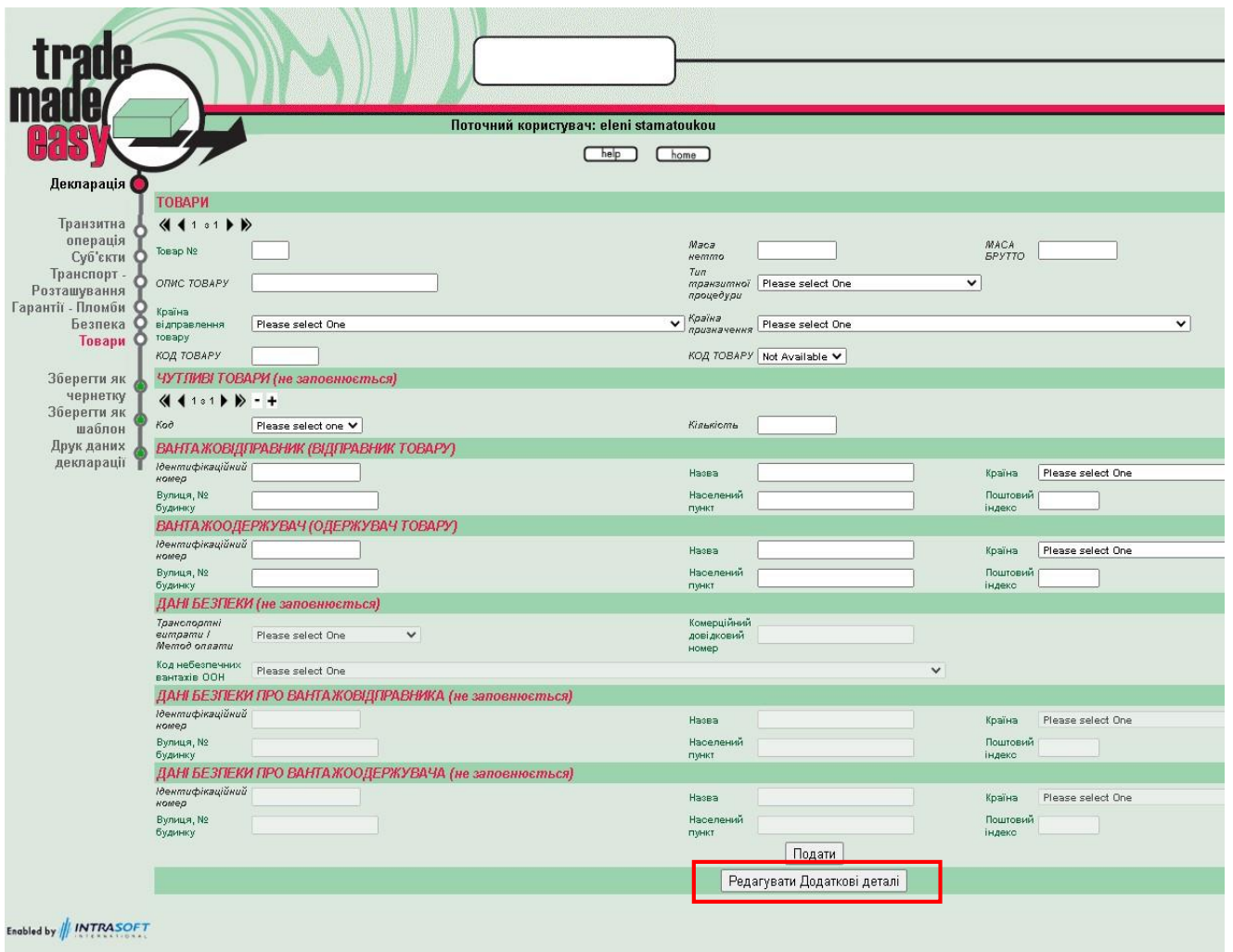

Для переходу між товарами використовуються кнопки «◄» та «►».

Поля **«Країна відправлення товару»** та **«Країна призначення»** заповнюються, якщо переміщення товару здійснюється у складі консолідованого вантажу до різних країн. Поля не заповнюються, якщо відправлення всіх задекларованих товарів здійснюється з однієї країни. У такому разі заповнюються поля **«Країна відправлення»** та **«Країна призначення»** в розділі «ТРАНЗИТНА ОПЕРАЦІЯ».

У полі **«Країна відправлення товару»** вноситься код альфа-2 країни, з якої здійснюється відправлення задекларованого товару, або країна обирається із випадаючого списку.

У полі «**Країна призначення»** вноситься код альфа-2 останньої відомої країни призначення товарів, тобто останньої країни, до якої, як відомо на момент поміщення товарів під процедуру спільного транзиту, будуть доставлені товари, або назва такої країни обирається з випадаючого списку.

У поле **«Код товару»** вноситься код товару на рівні товарної підпозиції (6 знаків) УКТ ЗЕД.

У поле **«Маса брутто»** вноситься маса брутто (у кілограмах) задекларованого товару з урахуванням упаковки (за виключенням контейнера та

39

іншого транспортного обладнання) відповідно до товаросупровідних документів.

Маса брутто (у кілограмах) задекларованого товару може не вноситися за умови, якщо різні товари, задекларовані в одній митній декларації, запаковано сукупно в упаковку або тару так, що неможливо визначити масу брутто окремого товару.

У поле **«Маса нетто»** вноситься маса нетто (у кілограмах) задекларованого товару без будь-якої упаковки відповідно до товаросупровідних документів.

Поле **«Тип транзитної процедури»** використовується, якщо для атрибуту «Тип декларації» із групи даних «ОПЕРАЦІЯ ТРАНЗИТУ» був використаний код «Т-». В інших випадках цей атрибут не можна використовувати.

У полі **«Тип транзитної процедури»** обирається по кожному задекларованому товару відповідний код процедури:

якщо товари будуть переміщуватися під процедурою Т1: Т1;

- якщо товари будуть переміщуватися під процедурою Т2: T2 або T2F (при переміщенні товарів зі статусом товарів Союзу).

Підрозділ **«ВАНТАЖОВІДПРАВНИК (ВІДПРАВНИК ТОВАРУ)»** заповнюється, якщо підрозділ **«ВАНТАЖОВІДПРАВНИК»** розділу **«ТРАНЗИТНА ОПЕРАЦІЯ»** не заповнено, та переміщення товарів здійснюється у складі консолідованого вантажу, партії товарів якого відправляються різними вантажовідправниками.

Вносяться відомості про вантажовідправника окремих товарів із задекларованих товарів у складі консолідованого вантажу відповідно до транспортних, товаросупровідних документів.

Підрозділ **«ВАНТАЖООДЕРЖУВАЧ (ОТРИМУВАЧ ТОВАРУ)»** заповнюється, якщо підрозділ **«ВАНТАЖООДЕРЖУВАЧ»** розділу **«ТРАНЗИТНА ОПЕРАЦІЯ»** не заповнено, та переміщення товарів здійснюється у складі консолідованого вантажу, партії товарів якого відправляються різними вантажовідправниками.

Вносяться відомості про вантажоодержувача окремих товарів із задекларованих товарів у складі консолідованого вантажу відповідно до транспортних, товаросупровідних документів.

Для переходу на наступний етап натискається кнопка **«Редагувати Додаткові деталі».** 

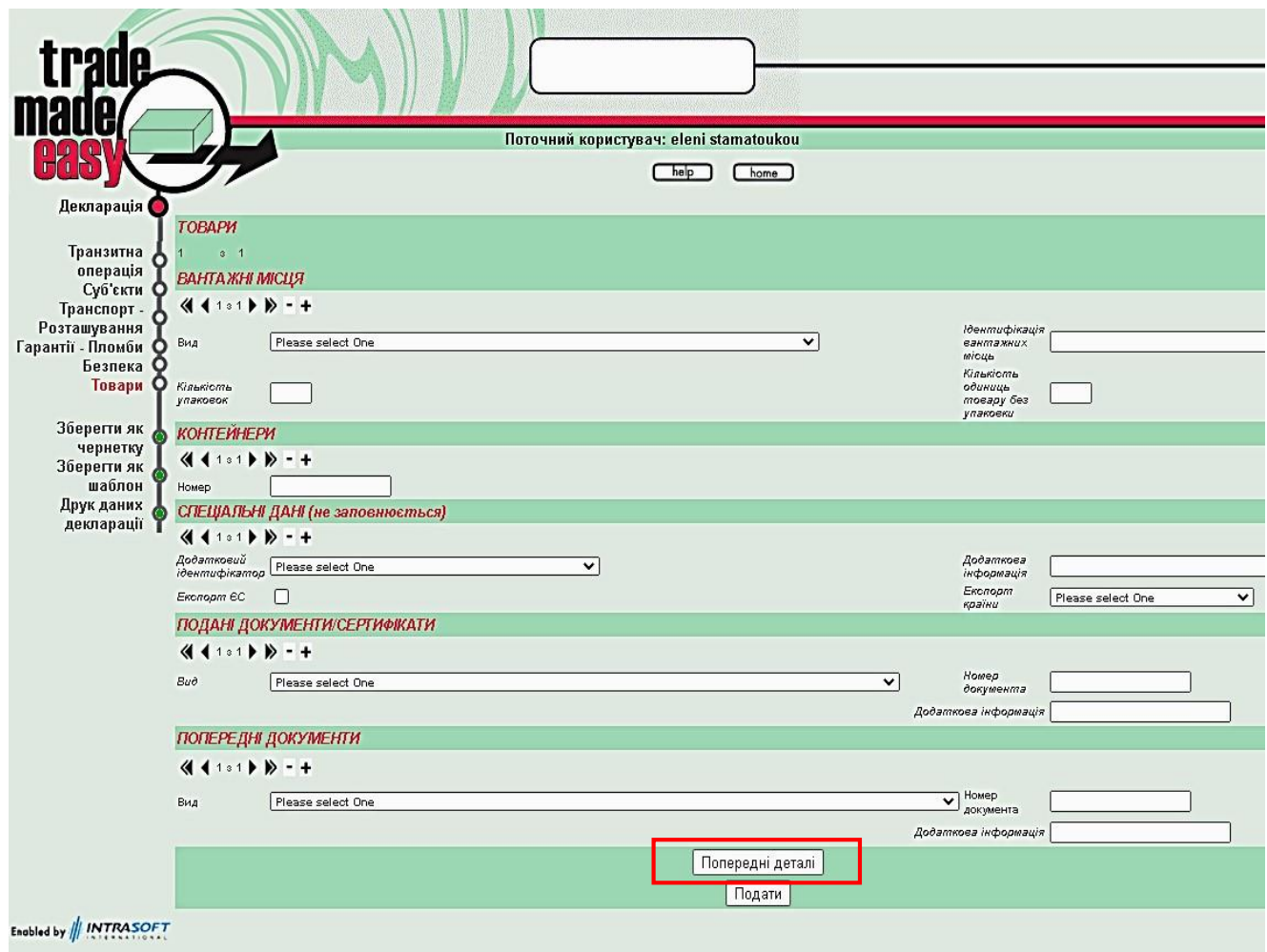

# **ВАНТАЖНІ МІСЦЯ**

У поле **«Ідентифікація вантажних місць»** вноситься інформація про марковання (ідентифікаційні ознаки), зазначена на окремих вантажних місцях, упаковках або тарі з товарами.

В окремих випадках інформація про марковання може містити відомості про:

- номер контейнера за умови переміщення товарів у контейнері із накладенням пломб, що виключають можливість стороннього доступу до товару у контейнері без їх пошкодження; або

- унікальний номер відправлення (Unique Consignment Reference, UCR), сформований та зазначений згідно з рекомендаціями Всесвітньої митної організації; або

- посилання на товаросупровідні документи з детальним описом товарів, що дозволяє однозначно ідентифікувати товари та визначити їх кількість.

Атрибут використовується, якщо атрибут «Вид паковання» містить інші коди, представлені у додатку А2, ніж ті, що застосовуються до навалювальних вантажів (VQ, VG, VL, VY, VR або VO) або «Без паковання» (NE, NF, NG).

41

Атрибут необов'язковий, якщо атрибут «Вид паковання» містить один із раніше зазначених кодів.

#### *Зверніть увагу! Максимальний розмір поля – 42 символи*.

У полі **«Вид»** вноситься код виду упаковки або тари, найбільш наближений до характеристик паковання задекларованого товару, відповідно до додатку А2 до доповнення III Конвенції, або код виду упаковки обирається із випадаючого списку.

*Зверніть увагу! У разі переміщення товарів залізничним транспортом та декларування в одній декларації усіх вагонів рухомого складу потяга у полі «Вид» із випадаючого списку обирається NE (не пакований чи без паковання) із відповідним зазначенням кількості вагонів, в яких переміщується товар за транзитною декларацією у полі «Кількість одиниць товару без упаковки» зазначається кількість вагонів, а в полі «Ідентифікація вантажних місць» зазначається «Вагони».*

У поле **«Кількість упаковок»** вноситься загальна кількість місць з товаром на основі найменшої зовнішньої упаковки або тари, а саме:

- кількість одиниць упаковок з товарами, запакованими таким чином, що ці товари неможливо відокремити чи вилучити повністю або частково без попереднього пошкодження упаковки або тари;

- кількість одиниць товарів, якщо товар переміщується без використання упаковки або тари.

Поле **не заповнюється** якщо поле «Вид» містить такі коди виду упаковки: «VQ», «VG», «VL», «VY», «VR», «VO» (навалювальні вантажі) або «NE», «NF», «NG» (перевезення товару без використання упаковки чи тари).

У поле **«Кількість одиниць товару без упаковки»** вноситься кількість одиниць товарів без використання упаковки чи тари. Поле заповнюється якщо у полі «Вид упаковки» обрано код виду упаковки, який відповідає одному з кодів – «NE», «NF» або «NG». В інших випадках поле лишити порожнім.

### **КОНТЕЙНЕРИ**

У поле **«Номер контейнера»** вносяться ідентифікаційні ознаки (номер) контейнера, в якому переміщуються задекларовані товари.

Поле заповнюється, якщо у полі «Контейнери» розділу «ТРАНЗИТНА ОПЕРАЦІЯ» проставлена відмітка, що товари переміщуються у контейнері.

### **СПЕЦІАЛЬНІ ДАНІ (не заповнюється)**

#### **ПОДАНІ ДОКУМЕНТИ/СЕРТИФІКАТИ (графа 44)**

Вносяться коди документів згідно з класифікатором, представленим у додатку А2 до доповнення III Конвенції, та їх реквізити, що подаються структурному підрозділу митниці відправлення для поміщення товарів під процедуру спільного транзиту та їх митного оформлення, а саме: комерційні документи на товари, що декларуються у режим транзиту (рахунок або інші документи, які визначають вартість товарів); товаросупровідні документи, що містять відомості про найменування, характеристики, обсяг (кількість) товарів в основних (маса брутто та маса нетто у кілограмах) та додаткових одиницях виміру, опис окремих вантажних місць, упаковки або тари з товарами; транспортні (перевізні) документи залежно від виду транспорту (міжнародна товаротранспортна накладна, морський коносамент, авіаційна вантажна накладна, залізнична накладна та інші); документи, що містять відомості, які дозволяють ідентифікувати та класифікувати товари, а також визначити базу їх оподаткування митними платежами; документи, що підтверджують дотримання встановлених відповідно до законодавства України заборон та/або обмежень щодо пропуску товарів через митний кордон України.

У поле **«Вид»** вноситься код супровідного документа. Якщо код документа відсутній у відповідному розділі класифікатора документів, обирається окремий код некласифікованого документа – «zzz» «Інші документи (при застосуванні режиму транзиту відповідно до положень Конвенції)».

У поле **«Номер документа»** вносяться номер супровідного документа та через пробіл дата видачі цього документа за схемою «ДД.ММ.РРРР», де ДД – число, ММ – місяць, РРРР – рік.

*Зверніть увагу! Максимальний розмір поля – 35 символів*.

*Зверніть увагу! При поміщенні під процедуру спільного транзиту товарів з метою їх вивезення за межі митної території України (крім прохідного транзиту) до Т1 обов'язково вносяться реквізити митних декларацій, зокрема експортних під кодом (830), оформлених на товари до їх поміщення під процедуру спільного транзиту.* 

У поле **«Додаткова інформація»** вноситься (за наявності) додаткова інформація щодо супровідного документа (строк дії тощо).

*Зверніть увагу! Максимальний розмір поля – 26 символів*.

Для комерційних документів на товари, які визначають вартість задекларованих товарів, вноситься загальна сума вартості таких товарів, зазначена в кожному з цих документів із зазначенням через пробіл літерного коду валюти, відповідно до міжнародного стандарту ISO 4217 (ДСТУ ISO 4217:2010. Коди для подання валют і фондів).

*Зверніть увагу! Якщо декларується 2 або більше товарів, то документи, які стосуються усіх товарів можуть зазначатись лише один раз по першому товару. Водночас, якщо документ, що визначає вартість задекларованих товарів, один для декількох або усіх товарів, то він дублюється у полі «Вид» по кожному товару, якого стосується, та у полі «Додаткова інформація» вказується вартість по кожному товару окремо, згідно такого документа.*

### **ПОПЕРЕДНІ ДОКУМЕНТИ (графа 40)**

У підрозділ вносяться коди та реквізити попередніх митних декларацій або інших документів, у тому числі тих, які під час оформлення товару в митний режим, що передує режиму транзиту, використовувались замість митної декларації. Якщо товар, що декларується, послідовно розміщувався в кількох митних режимах, зазначаються відомості про митну декларацію або інший документ, що використано замість митної декларації, за якою або яким цей товар розміщено в останній митний режим, що передує заявленому.

У разі ввезення з метою транзиту, іноземних товарів на митну територію України вноситься реєстраційний номер митної декларації (за наявності), за якою цей товар вивозився за межі митної території іншої країни або вноситься реєстраційний номер загальної декларації прибуття, яка завчасно подавалася на товари, що переміщуються.

У разі застосування процедури спільного транзиту коди документів вносяться згідно з класифікатором, представленим у додатку А2 до доповнення III Конвенції.

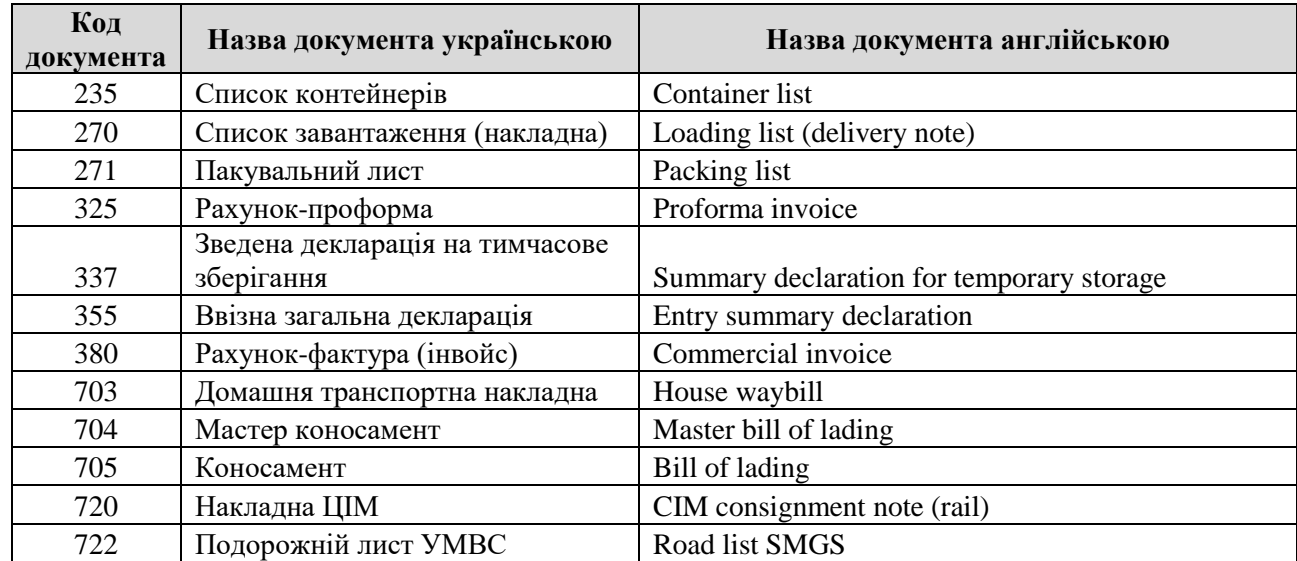

#### **Вичерпний перелік кодів документів, які можуть використовуватись для заповнення розділу «ПОПЕРЕДНІ ДОКУМЕНТИ»**

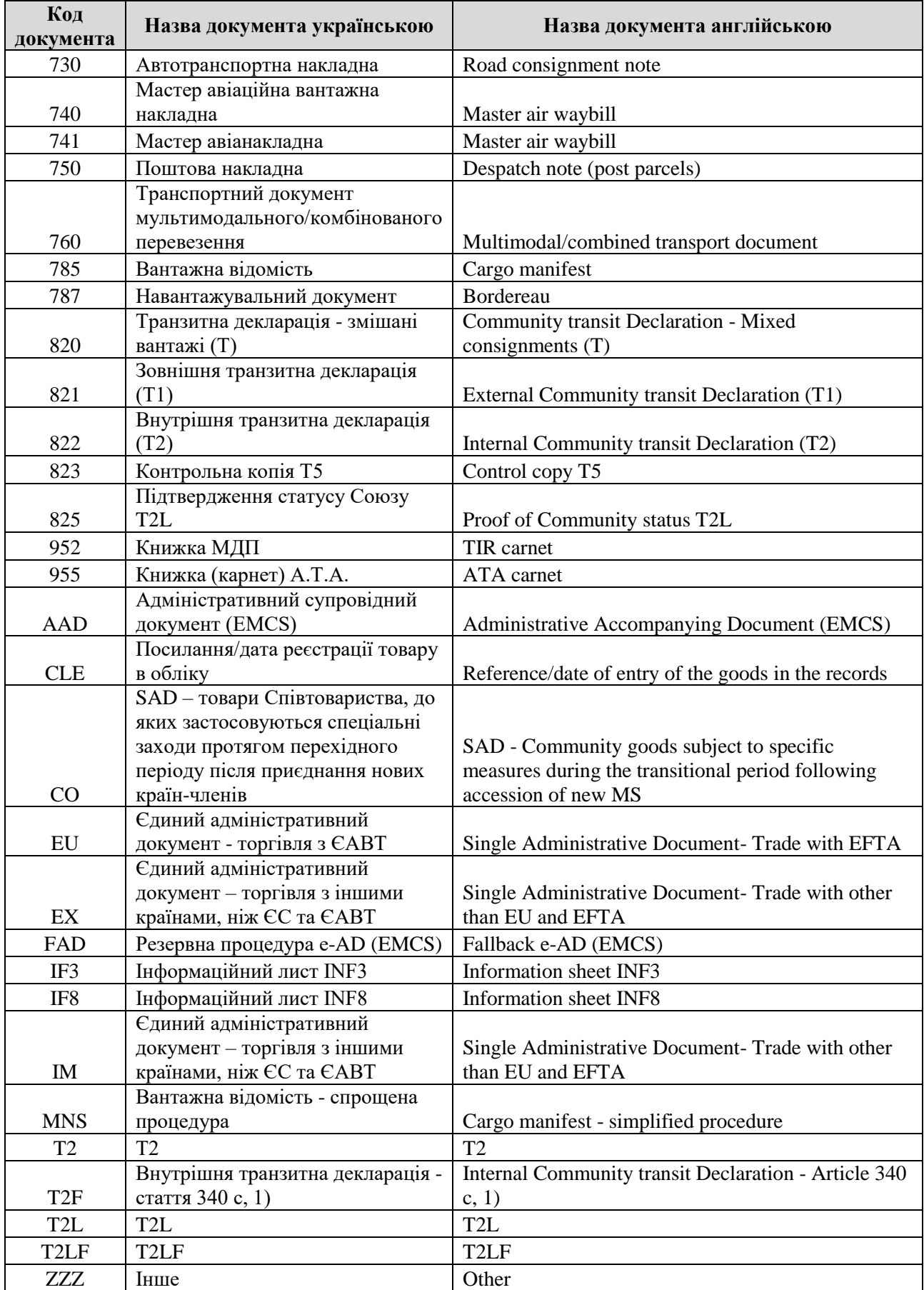

### **3. ОПРАЦЮВАННЯ ЗАПИТІВ НА ОТРИМАННЯ ІНФОРМАЦІЇ ВІД МИТНИХ ОРГАНІВ**

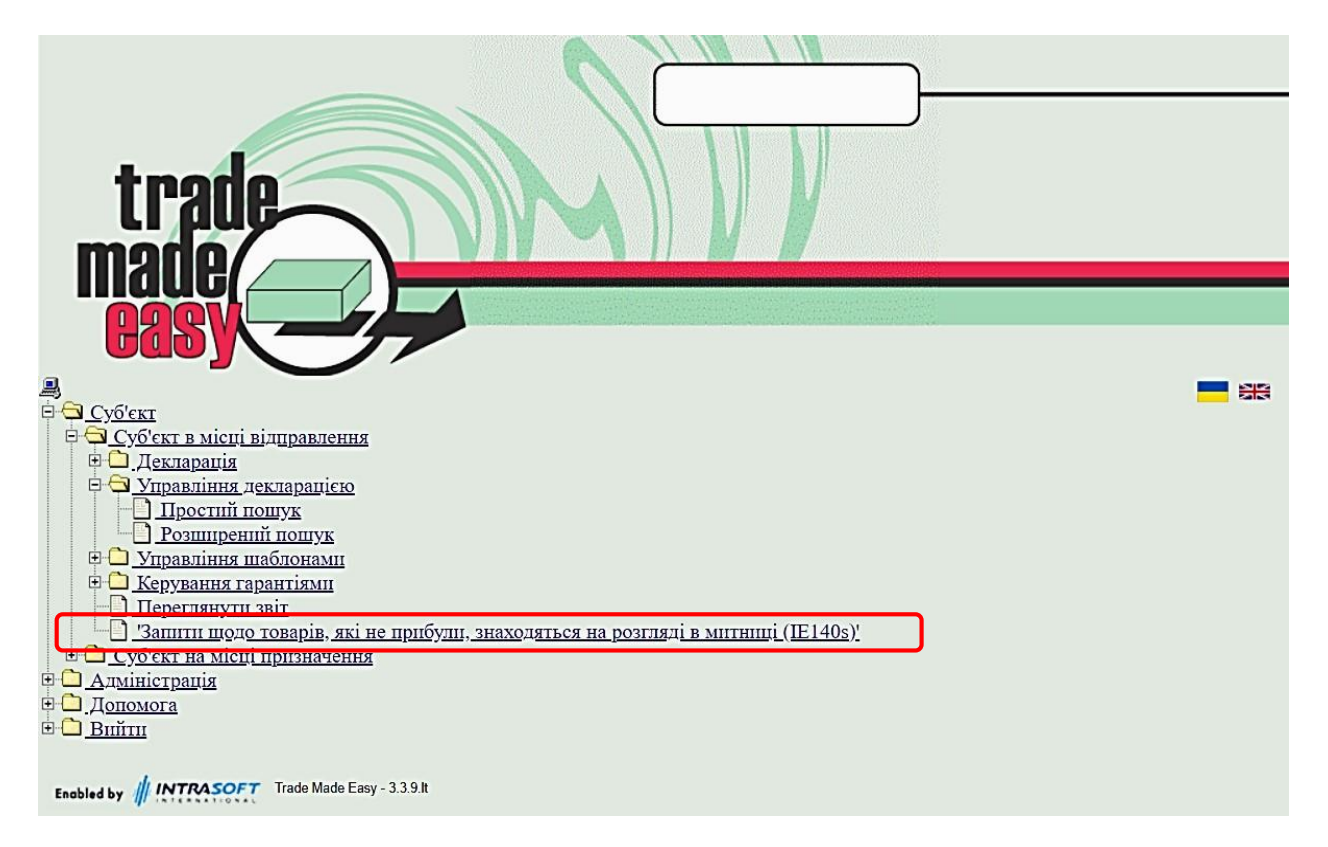

Перегляд запитів митниці відправлення, надісланих у вигляді електронного повідомлення [IE140], здійснюється суб'єктом процедури (зареєстрованим користувачем) за допомогою сервісу «Портал трейдера», на вкладці **«Управління декларацією», «Запити щодо товарів, які не прибули……»**

*Зверніть увагу! Термін надання суб'єктом процедури відповіді на запит становить 28 днів з дати направлення запиту.* 

Суб'єкт процедури, за наявності засвідченої розписки форми ТС11 та/або альтернативних доказів належного завершення процедури спільного транзиту, протягом встановленого строку:

надсилає за допомогою програмного забезпечення, що використовується для заповнення митних декларацій та обміну інформацією з митними органами, митниці відправлення електронне повідомлення – відповідь на запит на отримання інформації від суб'єкта процедури [ІЕ141]; або надсилає засобами інформаційно-телекомунікаційних систем відповідь на запит на отримання інформації у формі документа в електронному вигляді.

*Зверніть увагу! Альтернативними доказами належного завершення процедури спільного транзиту може бути:* 

*(a) документ, засвідчений митним органом країни призначення, який ідентифікує товари та встановлює, що товари були пред'явлені в митниці призначення або були доставлені авторизованому вантажоодержувачу;*

*(b) документ або митні відомості, засвідчені митним органом країни, які підтверджують, що товари фізично залишили митну територію Договірної сторони;*

*(c) митний документ, виданий у третій країні, у якій товари поміщено під митну процедуру;*

*(d) документ, виданий у третій країні, скріплений печаткою або іншим чином засвідчений митним органом такої країни, який встановлює, що товари вважаються такими, що перебувають у вільному обігу в такій країні.*

*Під час отримання суб'єктом процедури документу у якості альтернативного доказу слід пам'ятати, що такий альтернативний доказ є прийнятним тільки якщо його було засвідчено митним органом і він є прийнятним для компетентних органів країни відправлення, тобто якщо він фактично дозволяє їм перевірити, що він стосується відповідних товарів, і немає сумнівів щодо автентичності документа та його засвідчення.*

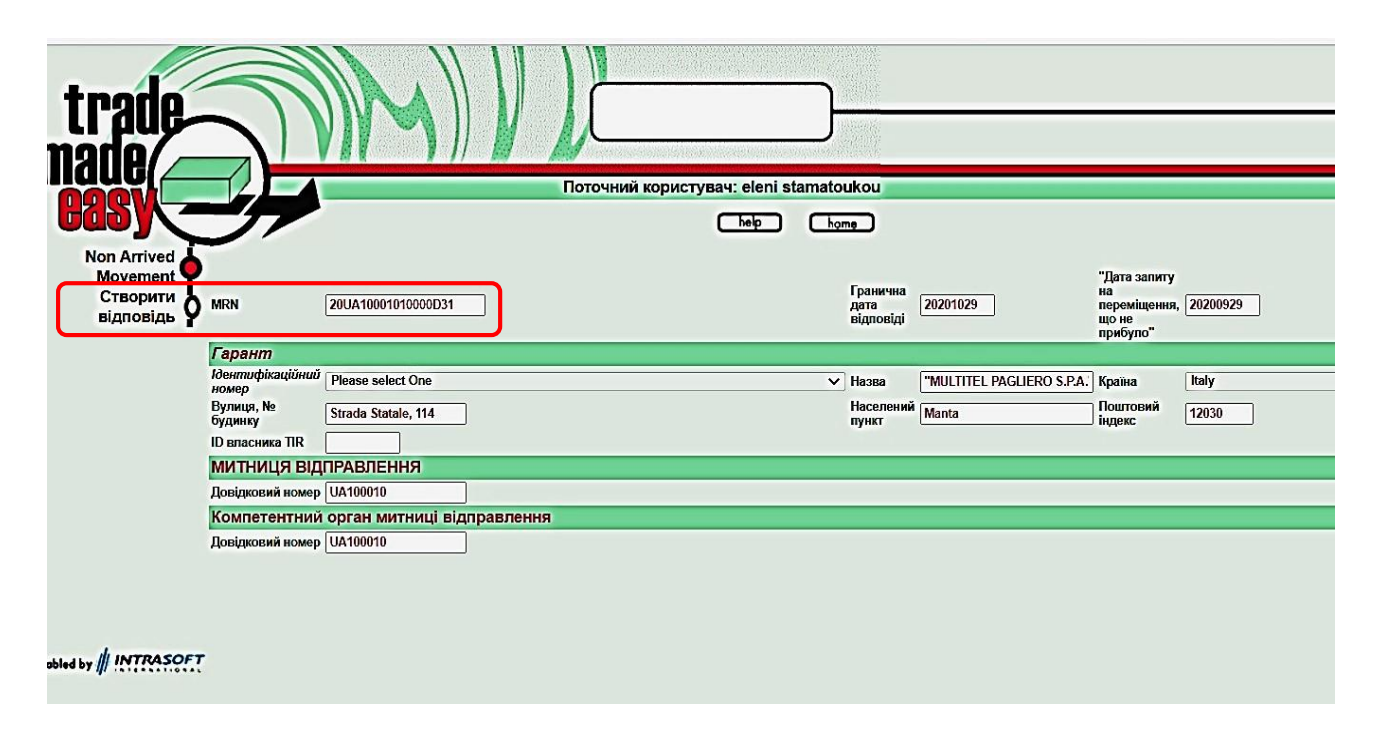

З метою направлення повідомлення [ІЕ141] суб'єкт процедури створює відповідь, натиснувши вкладку **«Створити відповідь»**.

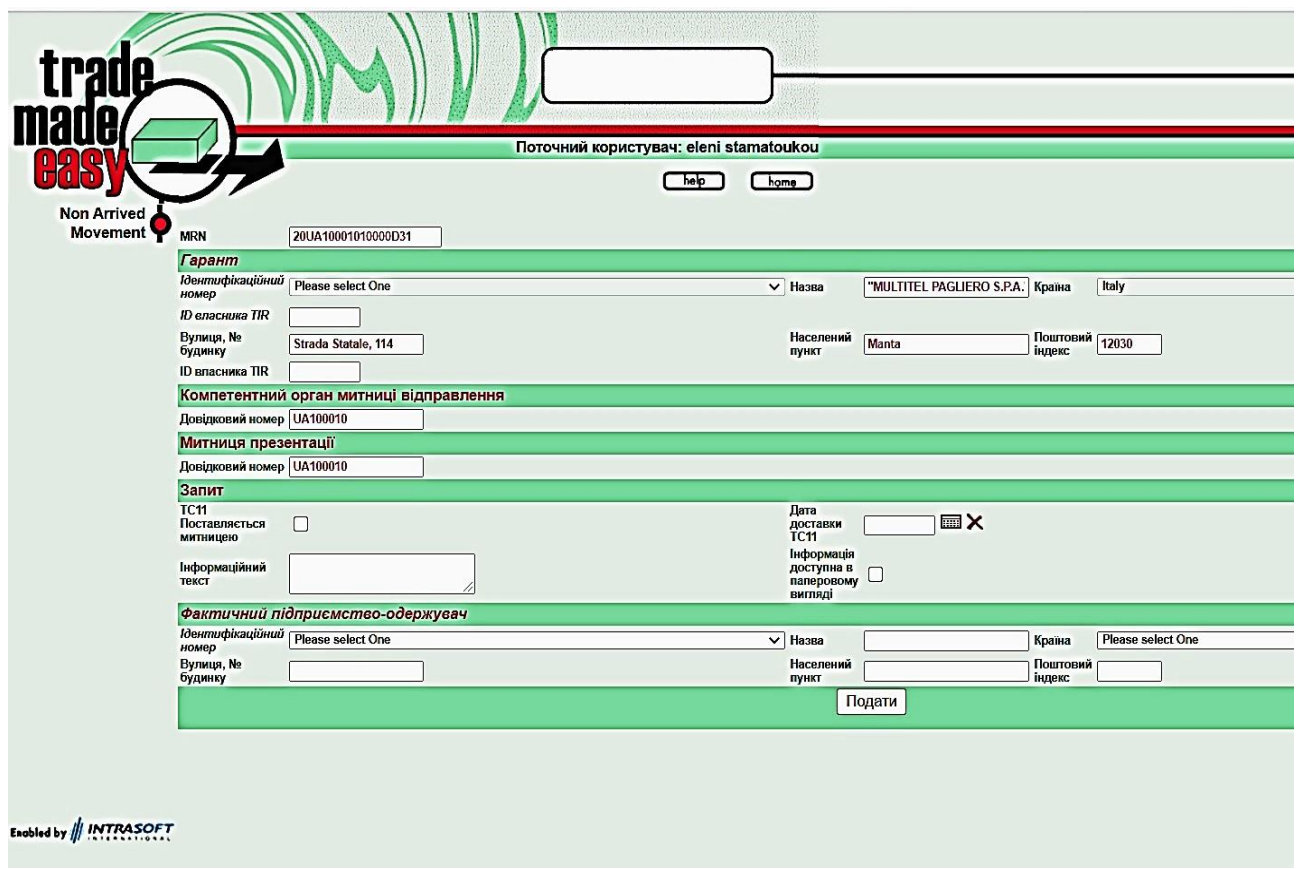

Після надання відповіді на запит на отримання інформації суб'єкт процедури пред'являє або направляє митниці відправлення у електронному вигляді засобами інформаційно-телекомунікаційних систем засвідчену форму розписки ТС11 та/або альтернативний доказ належного завершення режиму транзиту відповідно до положень Конвенції.

Відсутність відповіді від суб'єкта процедури у встановлений термін або отримання митницею відправлення відповіді без засвідченої форми розписки ТС11 та/або альтернативних доказів належного завершення процедури спільного транзиту є підставою для початку процедури розслідування та стягнення.

**4. Особливості заповнення митної декларації на товари при їх поміщенні у митний режим транзиту на умовах Конвенції про процедуру спільного транзиту АВТОРИЗОВАНИМ ВАНТАЖОВІДПРАВНИКОМ**

Для застосування спрощення «АВТОРИЗОВАНИЙ ВАНТАЖОВІДПРАВНИК» використовується тільки той **Код об'єкта** та **Код митниці відправлення**, які зазначено в авторизації.

### Розділ **«Транзитна операція»**

У полі «**Умова декларування»** розділу із випадаючого списку обирається «Спрощений».

У полі **«Код результату контролю при відправленні»** проставляється код «А3» (велика латинська «А» та цифра «3» без пробілів).

У полі **«Термін доставки»** зазначається термін доставки до митниці призначення або авторизованого вантажоодержувача у форматі – РРРРММДД (приклад: 20230503). Також можливо обрати дату з календаря.

 $\sum_{\text{KoA}}_{\text{KoHTPONO nppn}}$   $\boxed{\text{A3}}$ ова<br>кларування Спрощений Термін<br><sub>доставки</sub> 20230503 **1990** X

*Зверніть увагу! У разі подання декларації Т1 для цілей внутрішнього транзиту у полі «Термін доставки» авторизованим вантажовідправником зазначається строк, встановлений відповідно до частини першої статті 95 Митного кодексу України*

#### Розділ **«Транспорт – Розташування»**

В полі **«Код місця авторизованого відправника»** зазначаємо **Код об'єкта**, який зазначено в авторизації.

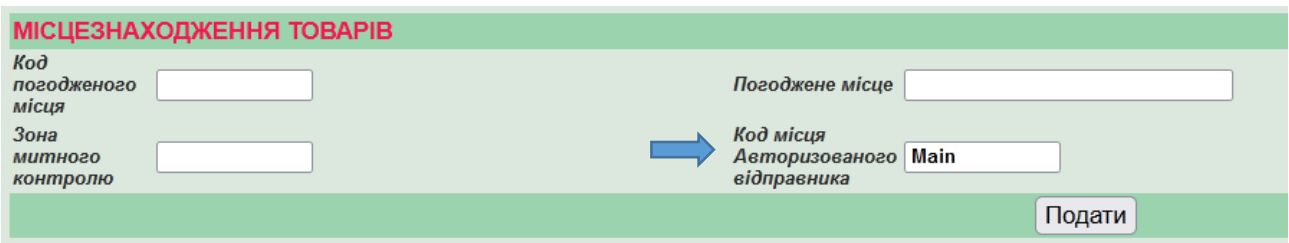

# Розділ **«Гарантії – Пломби»**

У полі **«Ідентифікація пломб»** зазначаємо кількість і номери пломб спеціального типу. (Наприклад «UA1001»)

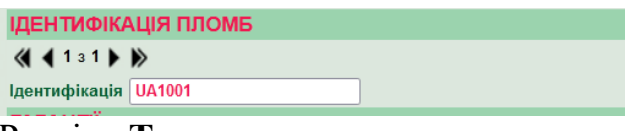

#### Розділ **«Товари»**

У підрозділі **«СПЕЦІАЛЬНІ ДАНІ»** у відомостях по товару №1 зазначається частина референтної суми загальної гарантії, яка підлягає для резервуванню при поміщенні товарів під процедуру спільного транзиту. Така сума розраховується авторизованим вантажовідправником самостійно.

У полі **«Додатковий ідентифікатор»** із випадаючого списку обирається «CAL».

У полі **«Додаткова інформація»** БЕЗ ПРОБІЛІВ зазначається така інформація:

Сума у форматі n..15,2 – зазначається частина референтної суми, що буде зарезервована для конкретної транзитної операції;

Валюта у форматі an..3 – код валюти (UAH);

GRN у форматі an..24 – номер (GRN) відповідної зареєстрованої загальної гарантії або звільнення від гарантії (GRN зареєстрованих в Україні гарантій мають довжину 17 символів)

#### *Приклад: 1234.56UAH23UA1200000000044*, де

1234.56 – сума, яка підлягає резервуванню,

UAH – валюта, у якій розраховано суму, що підлягає резервуванню,

23UA1200000000044 – GRN загальної гарантії або звільнення від гарантії.

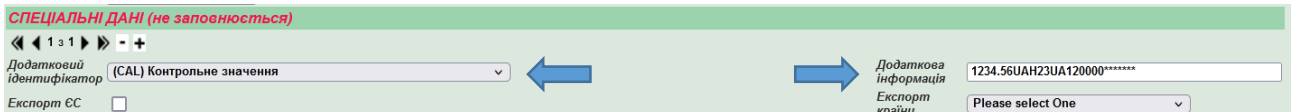

*Частина референтної суми, що буде зарезервована для конкретної транзитної операції, розраховується Авторизованим вантажовідправником самостійно.*

*Така розрахована частина референтної суми повинна бути достатньою для забезпечення сплати боргу (митного боргу), який може виникнути у будьякій з країн, митними територіями яких пролягає маршрут транзитного переміщення, щодо товарів, які поміщуються під процедуру спільного транзиту (стаття 10 доповнення І до Конвенції про процедуру спільного транзиту).*

*Така розрахована частина референтної суми не може бути меншою ніж сума розрахунку митних платежів на основі найвищих ставок податків, що застосовуються до товарів такого ж типу (на рівні товарної підпозиції (6 знаків) УКТ ЗЕД) відповідно до законодавства України без урахування будь-яких пільг чи преференцій.*

*Для цілей такого розрахунку українські товари, які поміщуються під процедуру спільного транзиту, вважаться іноземними товарами.*

Після відправки повідомлення [IE015] його прийняття в МСС здійснюється автоматично – авторизованому вантажовідправнику одразу відправляється повідомлення [IE028] (статус декларації змінюється на «АС»).

Після отримання [IE028] запускається таймер, що відповідає значенню в хвилинах, зазначеного в авторизації.

Після цього підприємство очікує на зміну статусу декларації на «RT» (товари випущено під процедуру спільного транзиту).

Авторизований відправник після зміни статусу декларації на «RT» має роздрукувати Транзитний супровідний документ та Перелік товарів (за наявності) із завантаженого PDF файлу та передати його водієві.

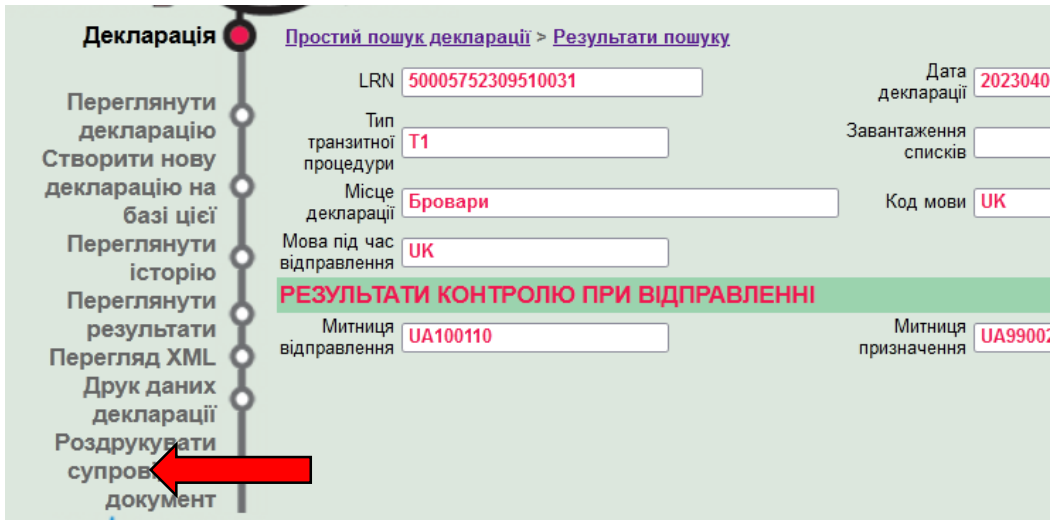

Після цього дозволяється розпочати переміщення товарів, поміщених під процедуру спільного транзиту.

*Зверніть увагу! Якщо після вичерпання таймеру, статус декларації не змінився на «RT», підприємство звертається до митниці відправлення – можливо митницею прийнято рішення щодо проведення контролю.*

### **5. Особливості завершення процедури спільного транзиту на умовах Конвенції про процедуру спільного транзиту АВТОРИЗОВАНИМ ВАНТАЖООДЕРЖУВАЧЕМ**

Для завершення процедури спільного транзиту необхідно зареєструвати прибуття товару до місця призначення та направити до митниці повідомлення про прибуття [IE007].

Для формування повідомлення [IE007] використовується вкладка «**Суб'єкт на місці призначення» – «Ввести повідомлення про прибуття»**.

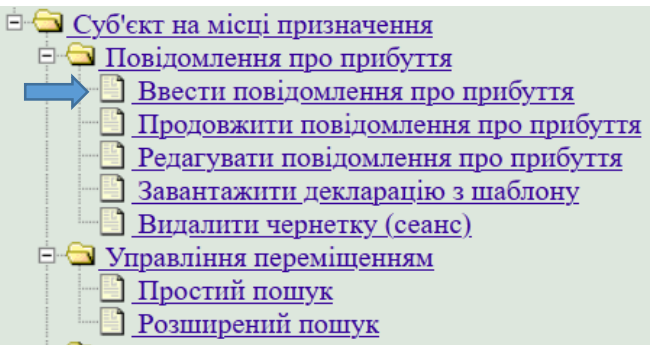

При формуванні повідомлення про прибуття заповнюються такі поля: **«MRN» –** зазначається MRN з ТСД;

**«Повідомлення про місце прибуття» –** населений пункт;

**«Узгоджене місце прибуття товару» –** код об'єкта, який зазначено в авторизації;

**«Повідомлення про дату прибуття»** – зазначається дата прибуття РРРРММДД (приклад: 20230502).

**«Номер для посилань»** – код митниці призначення, який зазначено в авторизації.

*Зверніть увагу! Обов'язково проставляється «√» навпроти напису «Спрощена процедура»*

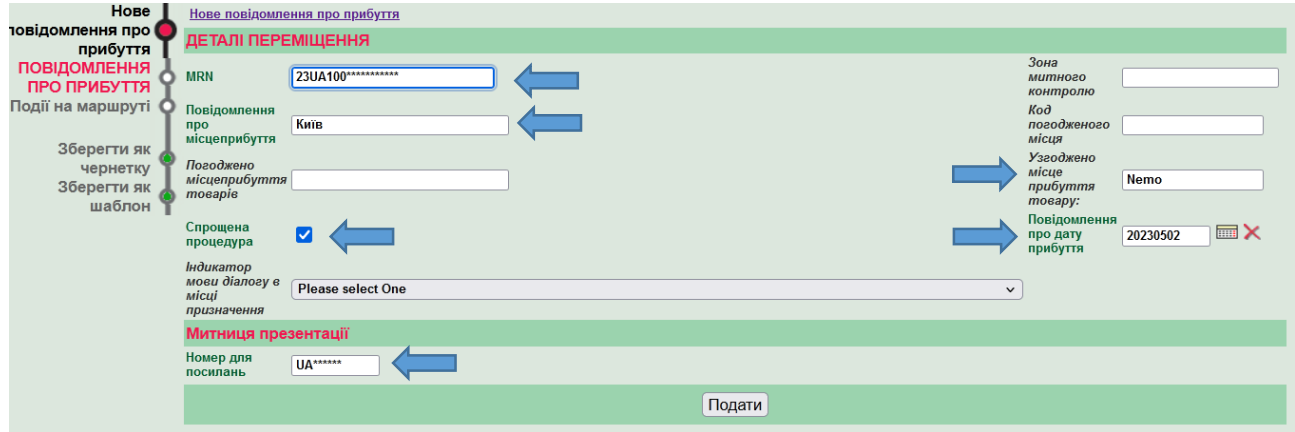

*Зверніть увагу! Відправка [IE007] можлива виключно суб'єктом ЗЕД, який отримав авторизацію на застосування спрощення «статус авторизованого вантажоодержувача», із обов'язковим зазначенням коду об'єкта та коду митниці призначення, визначених у відповідній авторизації*

У разі виникненні інцидентів при переміщенні товарів під процедурою спільного транзиту інформація про такі інциденти вноситься Авторизованим вантажоодержувачем у вкладці **«Події на маршруті»**.

![](_page_52_Picture_69.jpeg)

Після внесення інформації натискається кнопка **«Подати»** (надсилається повідомлення [IE007])

Відслідкувати статус по MRN можна у вкладці «**Суб'єкт на місці призначення» – «Управління переміщеннями»** (простий чи розширений)

![](_page_53_Figure_0.jpeg)

Після направлення «Повідомлення про прибуття» [IE007] таке повідомлення набуває один зі статусів:

**«AR»** (Arrival Reported) якщо [IE007] успішно прийнято;

**«AJ»** (Arrival Rejected), якщо [IE007] відхилено (отримано повідомлення [IE008]).

Після отримання статусу **«AR»** запускається таймер, що відповідає значенню в хвилинах, зазначеного в авторизації.

Після вичерпання таймеру (якщо Ризик в митниці призначення = 1) від митниці призначення приходить повідомлення [IE043] з даними транзитної декларації з відповідним MRN, та статус повідомлення змінюється на **«UP»** (Unloading Permitted), який дозволяє здійснювати розвантаження товарів.

Якщо після вичерпання таймеру, що відповідає значенню в хвилинах, зазначеного в авторизації, статус не змінився на **«UP»** (відсутнє повідомлення [IE043]), *авторизованому вантажоодержувачу необхідно очікувати подальших вказівок митниці призначення*.

Отримання повідомлення [IE043] про вивантаження товарів надає авторизованому вантажоодержувачу право на вивантаження товарів з транспортного засобу. Пломби, що були зняті, підлягають обліку та зберігаються авторизованим вантажоодержувачем.

*Зверніть увагу!!! Під час вивантаження товарів авторизований вантажоодержувач фіксує надлишкову кількість товарів, нестачу або інші розбіжності чи порушення. Після завершення вивантаження товарів авторизований вантажовідправник за допомогою засобів ЕТС невідкладно надсилає митниці призначення електронне повідомлення [IE044] (Uploading Remarks) про результати вивантаження, зазначивши у такому повідомленні надлишкову кількість товарів, нестачу, або інші розбіжності чи порушення за кожною з товарних одиниць, а також додаткову інформацію, що може мати вплив на завершення процедури спільного транзиту.*

![](_page_54_Picture_4.jpeg)

![](_page_55_Picture_71.jpeg)

Залежно від отриманої інформації в повідомленні [IE044] митниця призначення приймає рішення про завершення процедури спільного транзиту (авторизованому вантажоодержувачу надсилається повідомлення [IE025]) або про проведення митного огляду товарів на об'єкті авторизованого підприємства.

Якщо прийнято рішення про проведення митного контролю товарів на об'єкті авторизованого підприємства митниця має повідомити про це авторизованого вантажоодержувача.

Після отримання повідомлення [IE025] статус змінюється на «GR» (Goods Released) і товари можна декларувати в наступний митний режим або розпочати їх тимчасове зберігання.

Якщо повідомлення [IE044] відхилено, авторизованому вантажоодержувачу надсилається повідомлення [IE058] та статус змінюється на «JJ» (Unloading Remarks Rejected). Авторизований вантажоодержувач може повторно надіслати виправлене повідомлення [IE044] (Uploading Remarks) про результати вивантаження.

![](_page_56_Picture_97.jpeg)

# **6. СТАТУСИ ДЕКЛАРАЦІЇ ТА ПОВІДОМЛЕННЯ ПРО ПРИБУТТЯ**